# **VECTRON G 05.700 MODULO VECTRON G 05.1000 MODULO**

# elco

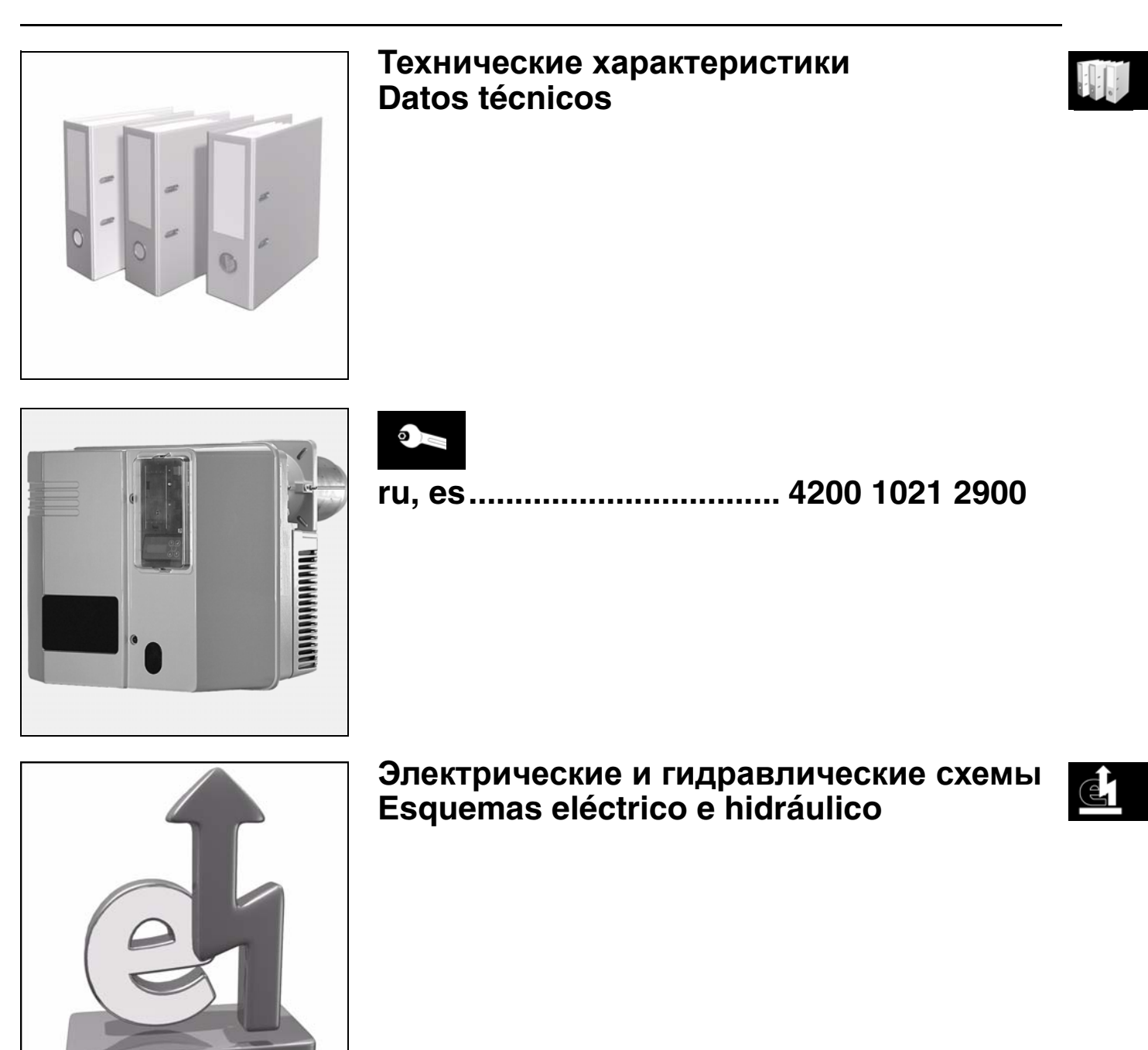

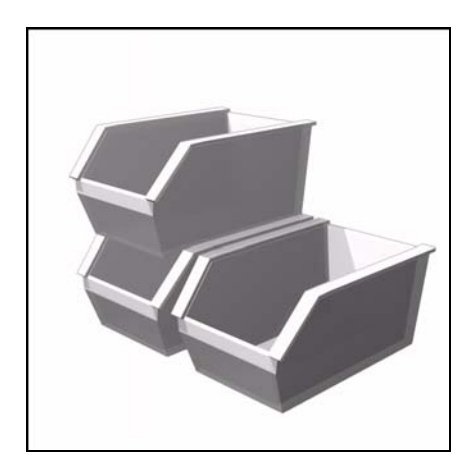

**Запчасти Piezas de recambio**

07/2009 - Art. Nr. 4200 1021 0200A

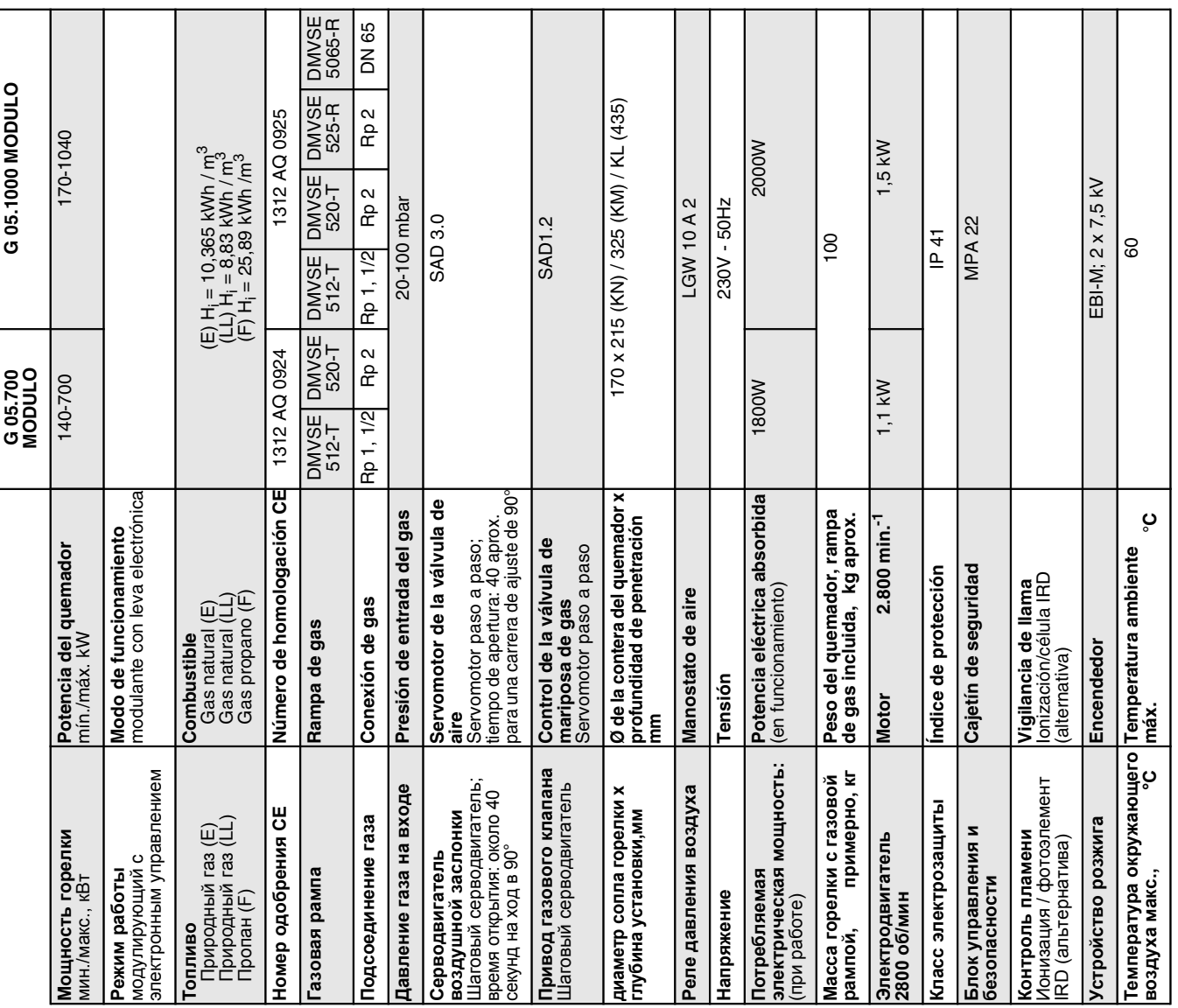

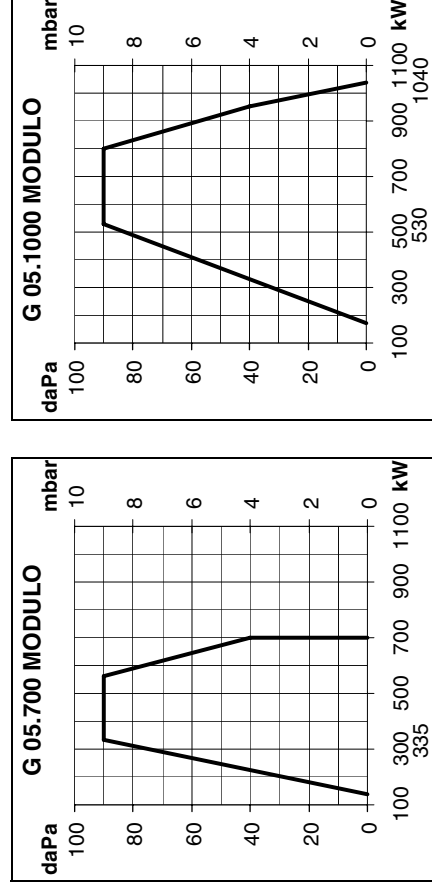

80

100

**G 05.1000 MODULO**

G 05.1000 MODULO

 $\frac{1}{2}$ 

mbar

 $\infty$ 

 $\circ$ 

 $\overline{a}$ 

 $\alpha$ 

 $\circ$ 

1040

60

# необходимо учитывать КПД **необходимо учитывать КПД** При выборе горелки **При выборе горелки** Рабочие зоны **Рабочие зоны**

значениям, измеренным<br>согласно EN 676 в стандартном<br>канале. Расчет мощности изменение мощности горелки в топочной камере сгорания. Они топочной камере сгорания. Они согласно EN 676 в стандартном изменение мощности горелки в соответствуют максимальным соответствуют максимальным Кривая мощности показывает Кривая мощности показывает зависимости от давления в зависимости от давления в канале. Расчет мощности значениям, измеренным горелки: горелки: котла. **котла.**

#### $Q_F =$  мощность горелки (кВт)  $\rm Q_{F}$  = мощность горелки (кВт) Q<sub>N</sub>= номинальная мощность́  $Q_N$ = номинальная мощность <u>સ્</u>ર  $\circ$  $^{\rm II}$ F  $\circ$

**Условные обозначения:**<br>G = Природный **Условные обозначения:**  $G = \Box$ риродный nK = КПД котла (%) ηK = КПД котла (%) котла (кВт) котла (кВт)

#### $=$  Обозначение **700** = Обозначение газ/пропан<br>= Типоразмер = Природный **05** = Типоразмер мощности газ/пропан мощности

стандартной длины<br>= Головка горелки стандартной длины **MODULO=** Модулирующая с средней длины<br>- Длинная головка<br>горелки **MODULO**= Модулирующая с Головка горелки **KL** = Длинная головка **KN** = Головка горелки **KM** = Головка горелки средней длины электронным управлением электронным управлением ī **920** KM ⋛ k.

# 900 1100 KW 100 300 500 700 900 1100 530 1040 700 500 300  $100$  $\frac{1}{\circ}$ 40 20

# Para seleccionar el quemador es<br>necesario tener en cuenta el **Para seleccionar el quemador es coeficiente de rendimiento de la necesario tener en cuenta el**  Ámbitos de funcionamiento **Ámbitos de funcionamiento**

**coeficiente de rendimiento de la<br>caldera.**<br>El intervalo de potencia representa<br>la potencia del quemador en<br>fu potencia del quemador en<br>el hogar. Éstas corresponden a los<br>valores máximos medidos según<br>valores máximos medid El intervalo de potencia representa función de la presión existente en<br>el hogar. Éstas corresponden a los EN 676, en un túnel normalizado. valores máximos medidos según la potencia del quemador en Cálculo de la potencia del quemador: quemador:

#### $\circ$ F  $\circ$ <u>સ્</u>ર  $_{\rm II}$

 $Q_F$  = potencia del quemador (kW) Q<sub>N</sub>= potencia nominal de la caldera (kW) ηK = rendimiento de la caldera (%)

- **Leyenda: G** $G = Gas$  natural/gas
	-
	- propano<br>= Dimensiones<br>= Referencia de **05** = Dimensiones
		-
- **700** = Referencia de
- 
- 
- 
- potencia<br>MODULO= Modulante con **MODULO**= Modulante con
- = Cabezal de combustión **KN** = Cabezal de combustión leva electrónica leva electrónica  $\tilde{\mathbf{z}}$ 
	- de longitud normal de longitud normal
- = Cabezal de combustión **KM** = Cabezal de combustión ΚM
	- de longitud media
	- de longitud media<br>= Cabezal de combustión<br>largo **KL** = Cabezal de combustión KL.
		-

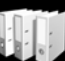

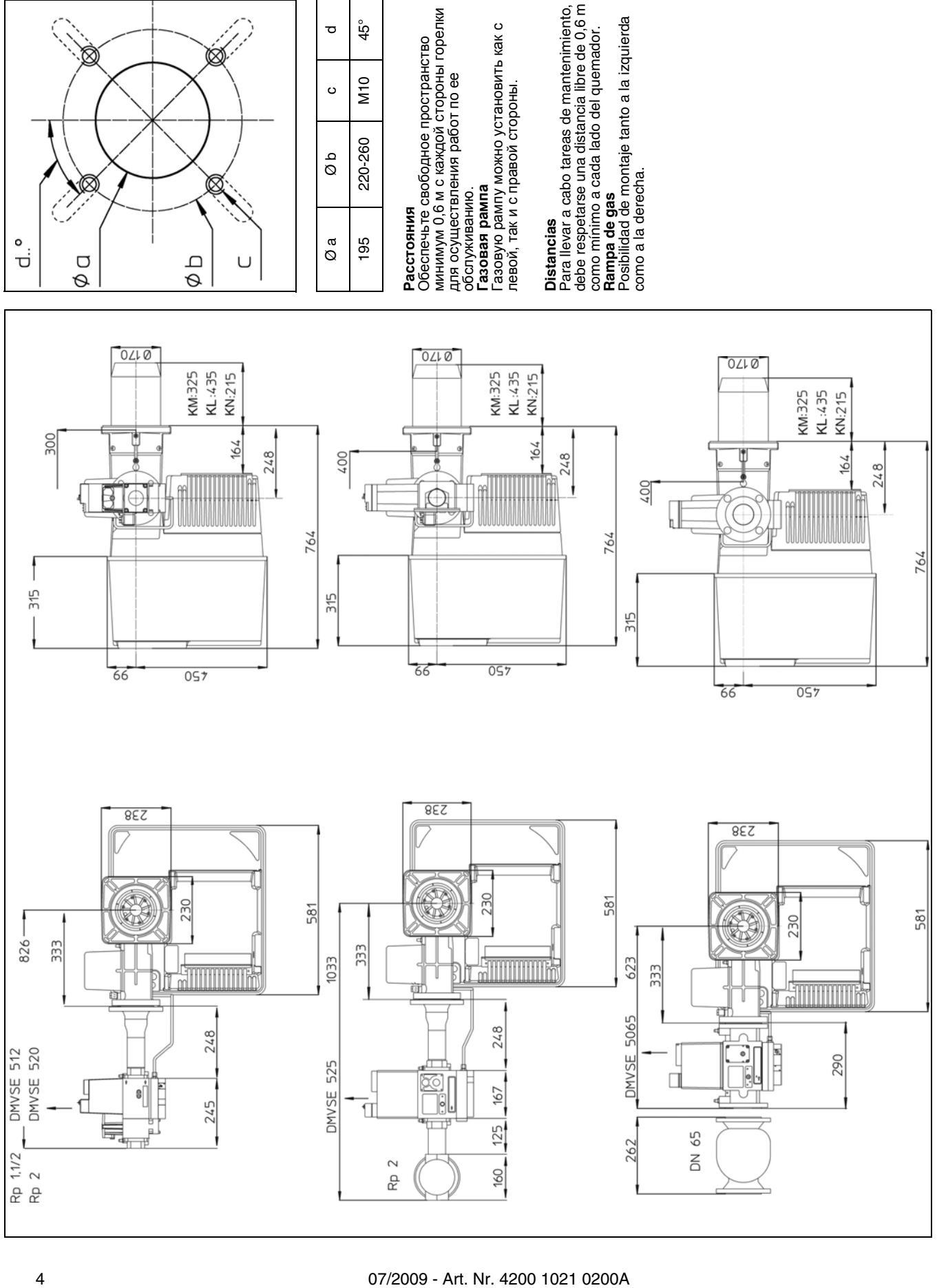

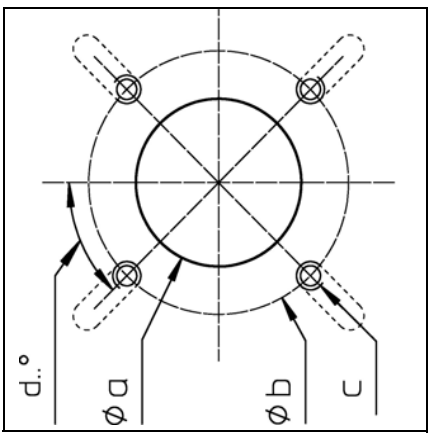

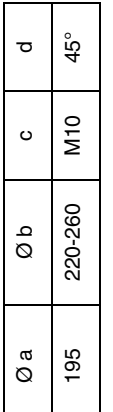

como a la derecha.

# **VECTRON G 05.700 MODULO VECTRON G 05.1000 MODULO**

# elco

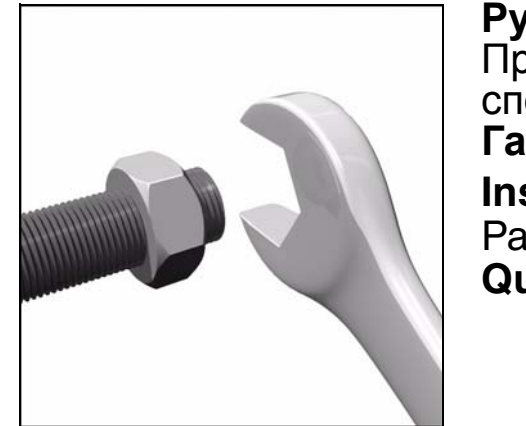

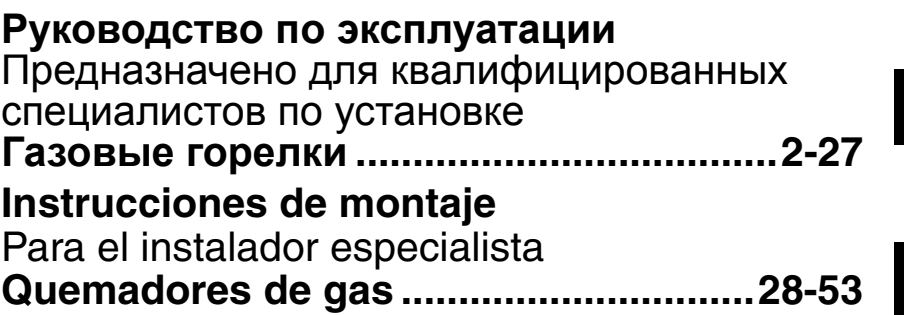

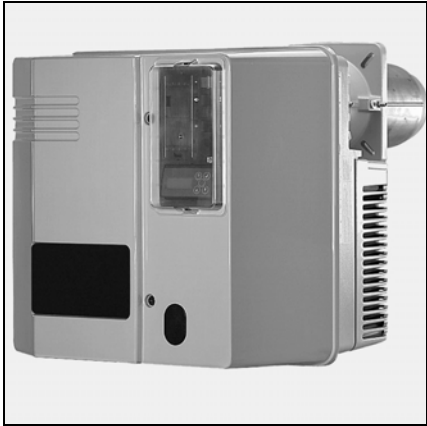

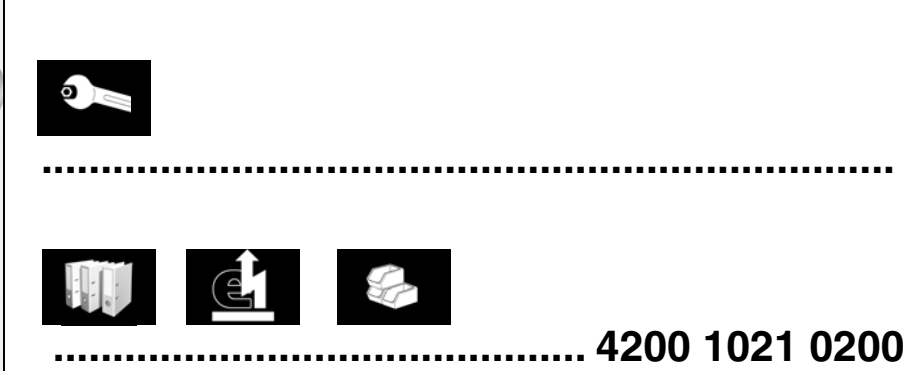

# **Содержание Описание горелки**

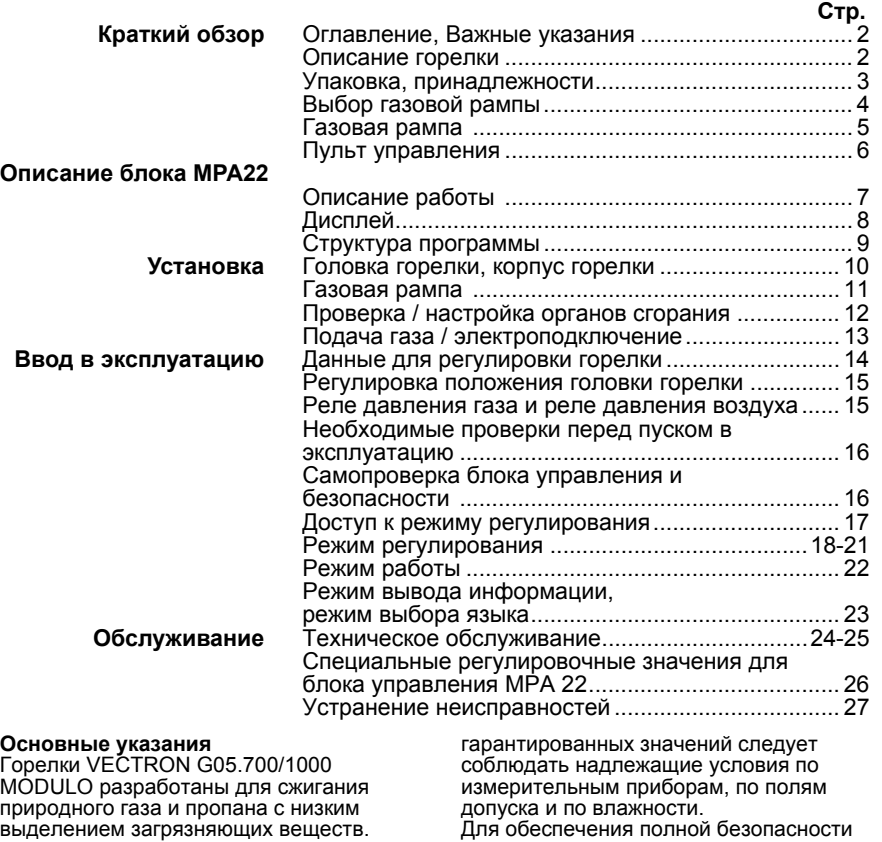

По своей конструкции и функционированию горелки соответствуют стандарту EN 676. Они<br>пригодны для оборудования всех пригодны для оборудования всех теплогенераторов, соответствующих стандарту EN 303, или нагнетательных<br>генераторов теплого воздуха, соответствующих стандартам DIN 4794 или DIN 30697, в их мощностном диапазоне. Для использования данной горелки в других целях необходимо получить согласие компании ELCO. Монтаж, пуск в эксплуатацию и техническое обслуживание должны производиться только<br>квалифицированными техническими квалифицированными техническими специалистами <sup>с</sup> соблюдением всех

# действующих директив и предписаний.

#### **Описание горелки**

Горелки VECTRON G05.700/1000 являются моноблочными газовыми горелками <sup>с</sup> электронным модулированием. Специальная конструкция головки горелки обеспечивает сгорание с низким выделением окислов азота и с высоким КПД. Сертификация по классу 3 в соответствии со стандартом EN676 подтверждает самые низкие значения выделения загрязняющих веществ и удовлетворяет государственным нормативным актам в области охраны окружающей среды. :

AT: KFA 1995, FAV 1997 CH: LRV 2005 DE: 1.BImSChV

- 
- В зависимости от геометрических параметров топочной камеры, нагрузки котла и системы сгорания (трехконтурный котел, котел с замкнутой топочной камерой) значения выделения загрязняющих веществ могут быть различными. Для получения

эксплуатации, защиты окружающей среды и экономии энергии необходимо соблюдать следующие стандарты: **EN 676** Наддувочные газовые горелки

**EN 226**

Подключение топливных <sup>и</sup> наддувочных газовых горелок <sup>к</sup> теплогенератору **EN 60335-2**

Безопасность бытовых электроприборов

**Газовые трубопроводы** газовых рамп следует выполнять общие предписания и директивы, а также следующие государственные<br>нормативные акты:

- СН: Текст инструкций G1 документа **SSIGF** 
	- Формуляр EKAS №1942 директива по сжиженному газу,<br>часть 2
	- Инструкции кантональных инстанций (например, директивы
- по аварийному клапану) DE: DVGW-TVR/TRGI

#### **Место установки**

Запрещено эксплуатировать горелку в помещениях с повышенной влажностью<br>воздуха (например, прачечные), с<br>высоким содержанием пыли или агрессивных паров (например, лаки для волос, тетрахлорэтилен,<br>тетрахлорметан).<br>Если в системе подачи воздуха не

предусмотрен узел присоединения с<br>гибкой оболочкой, должно быть предусмотрено отверстие для свежего продусто гропо от старали сечением:<br>воздуха с проходным сечением:<br>DE: до 50 кВт: 150 см<sup>2</sup> до 50 кВт: 150 см

+ 2,0 см<sup>2</sup> на каждый дополнит. кВт CH: QF  $[kB_{\text{I}}] \times 6$ = ...cm<sup>2</sup>; но не менее 200 см<sup>2</sup>.

Местное законодательство может содержать дополнительные требования.

2 07/2009 - Art. Nr. 4200 1021 2900A

#### **Декларация о соответствии наддувочных газовых горелок**

Компания-производитель, регистрационный номер AQF030, F-74106 ANNEMASSE Cedex со всей ответственностью заявляет,<br>что следующая продукция: горелки VECTRON G 05.700 MODULO VECTRON G 05.1000 MODULO

соответствует следующим стандартам: EN 50165 EN 55014 EN 60335 EN 60555-2 EN 60555-3 EN 676

в соответствии с директивами

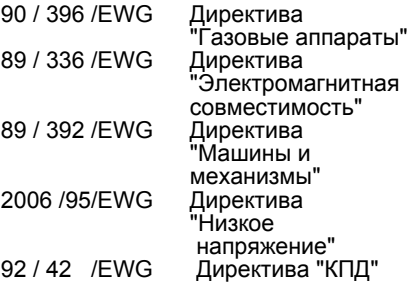

данные изделия имеют маркировку ĊЕ.

Совершено в г. Аннемасс<br>(Annemasse) 1<sup>го</sup> июня 2009 г. Г-н СПОНЗА

#### **Мы снимаем с себя всякую ответственность за повреждения, полученные в результате:**

- ненадлежащего использования - неправильной установки, включая установку деталей других

производителей, и/или ремонта оборудования, осуществленных самим покупателем или сторонними лицами.

## **Передача установки пользователю и**

**рекомендации по эксплуатации** Установщик системы обязан передать заказчику вместе с установкой инструкции по ее эксплуатации и техническому обслуживанию. Эти инструкции надлежит разместить на видном месте в котельной. Кроме того, в месте расположения установки должен быть указан номер телефона и адрес ближайшего центра технического обслуживания.

#### **Рекомендации владельцу**

Не менее одного раза в год оборудование должно проверяться квалифицированным специалистом. В зависимости от типа установки могут быть необходимы более короткие интервалы технического обслуживания! Для обеспечения максимальной безопасности и регулярных проверок мы настоятельно рекомендуем Вам заключить договор на проведение технического обслуживания.

# **Комплект поставки Принадлежности**

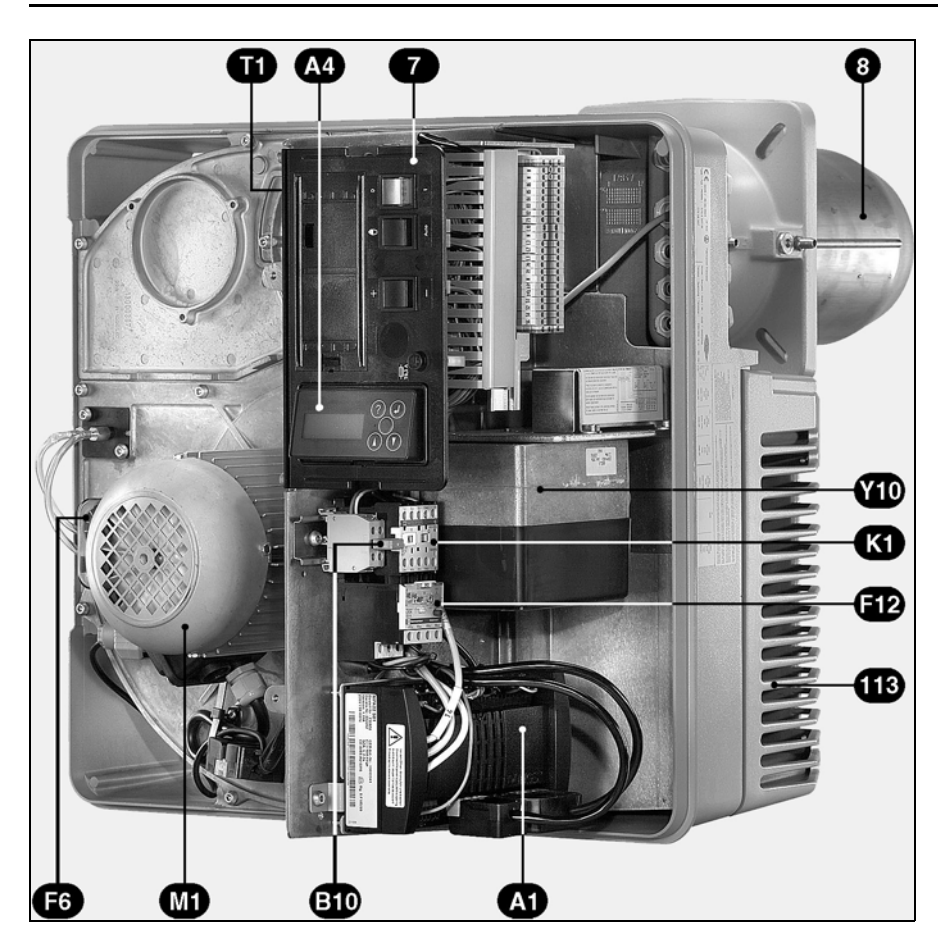

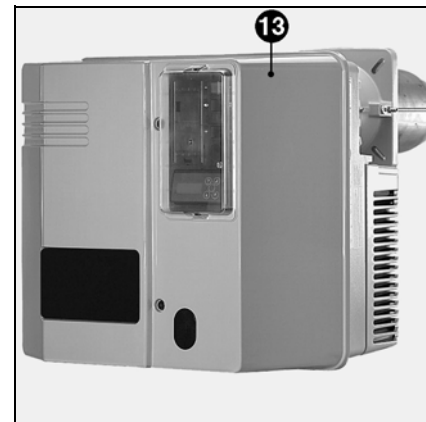

**ru**

- A1 Блок<br>A4 Дисп
- А4 Дисплей<br>В10 Мост ион
- В10 Мост ионизации<br>F6 Реле давления в
- F6 Реле давления воздуха
- F12 Реле защиты двигателя Выключатель двигателя
- вентилятора M1 Двигатель горелки
- 
- T1 Устройство розжига (не видно) Серводвигатель
- воздушной заслонки 7 Пульт управления<br>8 Сопло
- Сопло
- 13 Кожух
- 113 Короб воздухозабора

#### **Комплект поставки**

Газовая горелка поставляется в трех стандартных упаковках, в которые входят:

- Корпус горелки с руководством по эксплуатации, электрическая схема, каталог запчастей, термоизоляционная прокладка.
- Головка горелки с уплотнительной прокладкой фланца и крепежом
- Газовая рампа DMV со встроенным или внешним фильтром, штуцеры, болты, уплотнения.

#### **Дополнительное оборудование, поставляемое на заказ:**

- Камера всасывания воздуха<br>- Шумополавляющий кожух
- Шумоподавляющий кожух<br>- Клапан отключения газа
- Клапан отключения газа
- предохранительный термоклапан<br>- Компенсатор
- **Компенсатор**
- Регулятор мощности
- Следящий потенциометр<br>- Кронштейн
- Кронштейн
- Манометр

# **Выбор газовой рампы**

#### **Внимание!**

• При падении давления газа ниже рабочего, указанного в таблице, необходимо увеличить давление газа в камере сгорания котла до значения в мбар, соответствующего номинальной мощности.

• Определенное давление

подаваемого газа должно соблюдаться на входе в газовую рампу. Для определения давления подаваемого газа на пункте передачи необходимо учитывать потерю давления газа на линии подачи газа от пункта передачи до газовой рампы, включая всю газовую арматуру (ручные

четверьтоборотные краны, предохранительный термоклапан, фильтры или дополнительные счетчики).

• Точка установки давления должна находиться внутри рабочей кривой горелки.

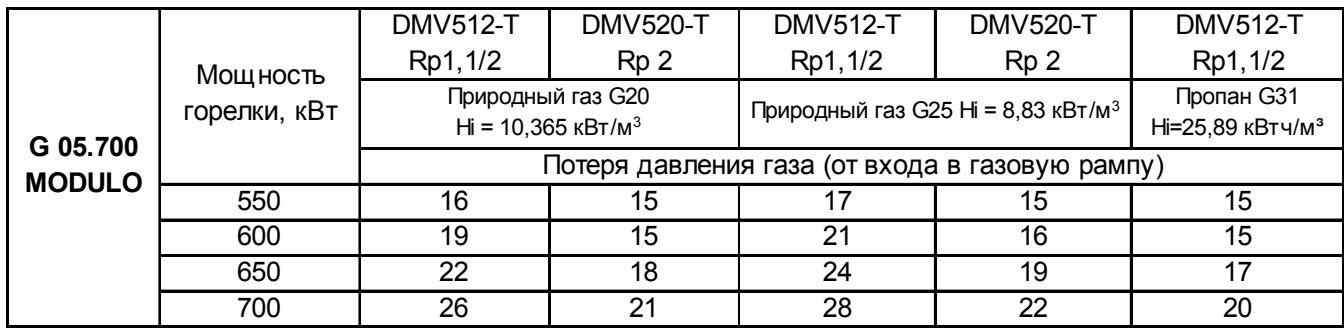

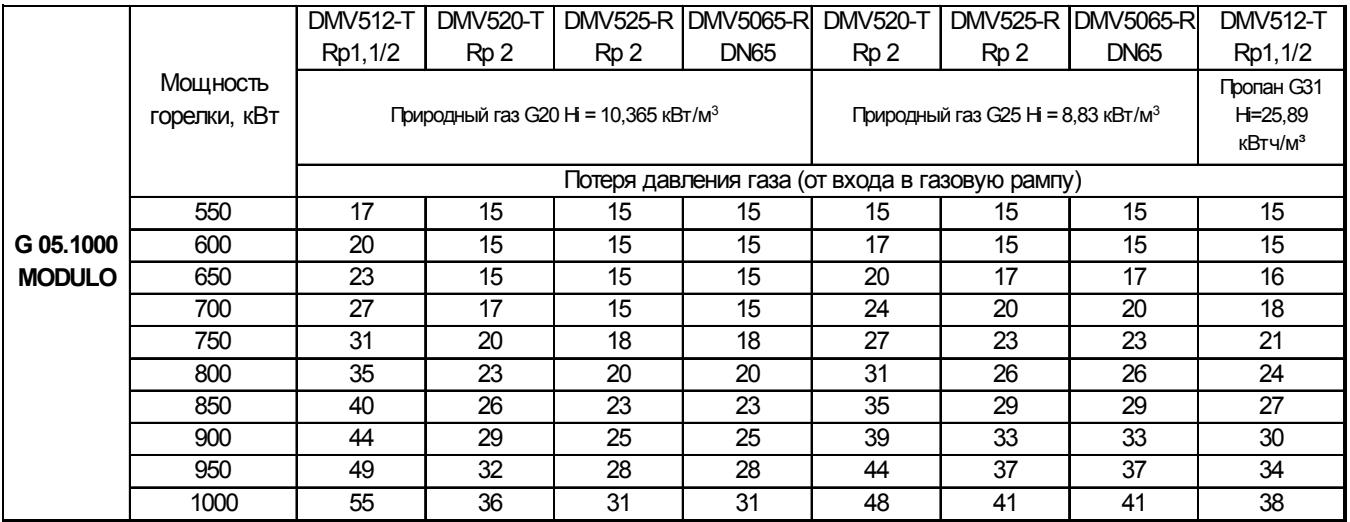

#### **Пример (для горелки G 05.1000 MODULO):**

- Характеристики установки:
- Вид газа: природный газ G20
- Давление подаваемого газа: 20 мбар (внимание: на входе газовой рампы)
- Необходимая мощность горелки: 700 кВт
- Давление в камере сгорания при номинальной мощности котла: 2,5 мбар<br>• Усповие: рабочая точка лолжна находиться внутри рабочей кривой горел
- Условие: рабочая точка должна находиться внутри рабочей кривой горелки.
- Выбранная газовая рампа: DMV 520-T
- Проверка выбора:
- Потеря давления газа (см. таблицу): 17 мбар - Давление в камере сгорания:

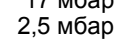

- Сумма: 19,5 мбар
- Давление подачи газа = 20 мбар > 19,5 мбар  $\Rightarrow$  правильном выборе DMV520-T.

# **Газовая рампа**

В состав газовой рампы входят:

- газовый клапан, управляемый шаговым серводвигателем
- группа газовых клапанов DMV-SE
- газовый фильтр (встроенный или внешний фильтр)
- предохранительный термоклапан и ручной четвертьоборотный кран, которые должны устанавливаться на месте.

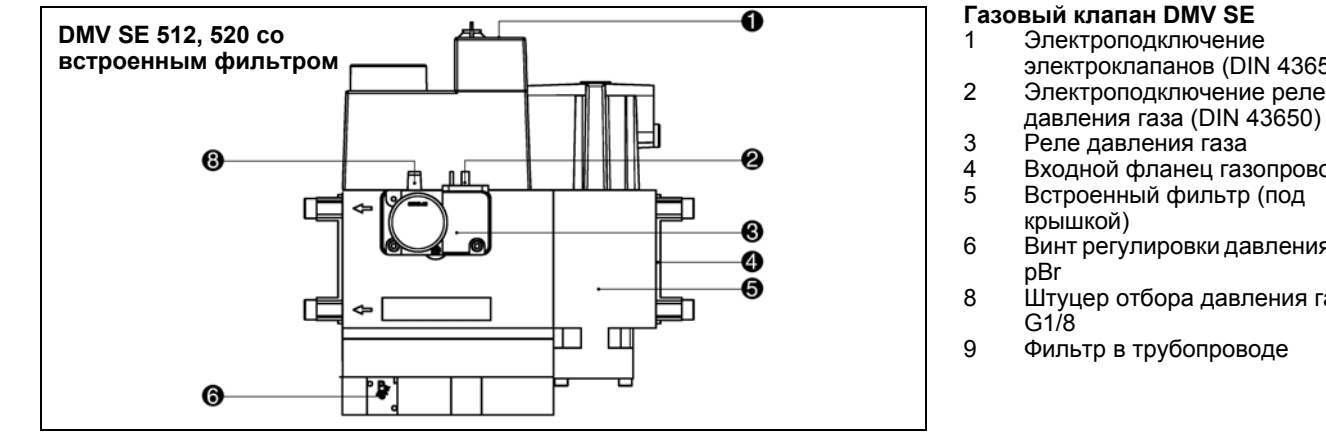

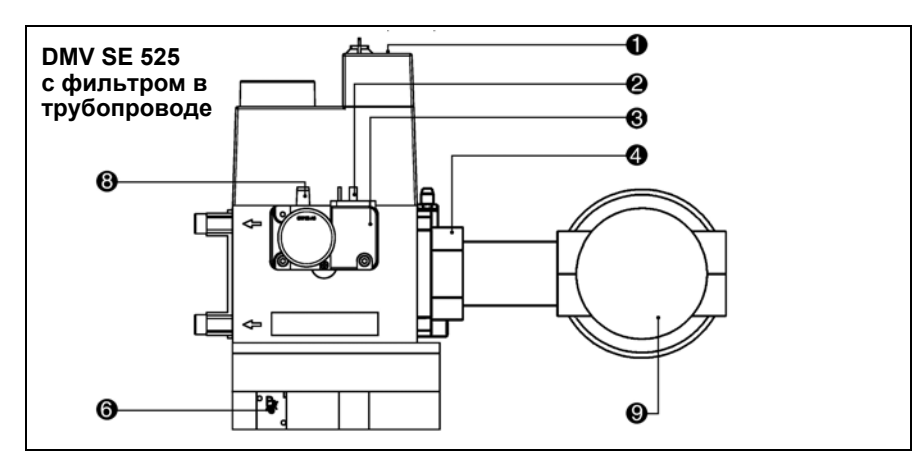

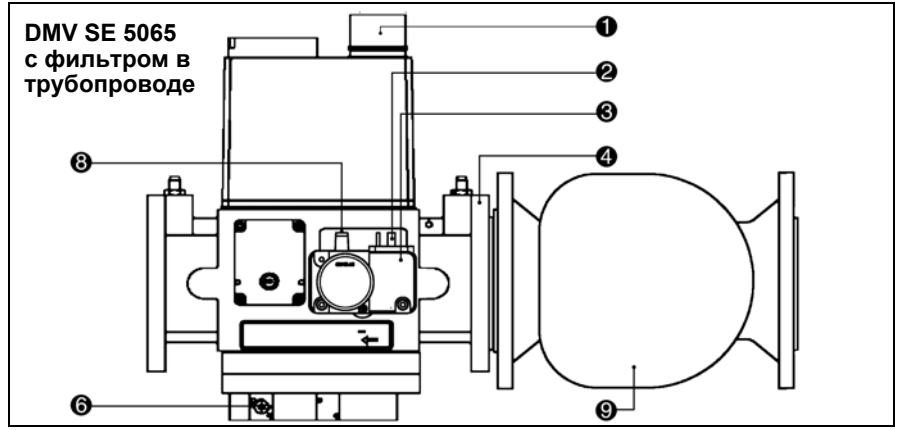

#### **Газовый клапан DMV SE**

- 
- электроклапанов (DIN 43650)
- 2 Электроподключение реле
	-
- 
- 4 Входной фланец газопровода<br>5 Встроенный фильтр (под 5 Встроенный фильтр (под
	-
- 6 Винт регулировки давления газа
- 8 Штуцер отбора давления газа
- 9 Фильтр в трубопроводе

#### **Установочное положение:** вертикально, катушкой вверх.

#### **Описание, технические характеристики**

Компактная рампа DMV SE 512,520 является компактным блоком с 2 электромагнитными клапанами класса A, серворегулятором давления класса A, встроенным фильтром и реле давления. На газовых фильтрах DMV SE 525, 5065 фильтр в трубопроводе установлен снаружи.

- Реле давления GW A5: диапазон настройки 5.....50 мбар
- Электоромагнитные клапаны V1/ V2 с быстрым открытием и закрытием
- Серворегулятор давления с регулировочным штоком.
- Максимальное превышение рабочего давления 500 мбар
- Диапазон давления на входе pe 15-500 мбар
- Напряжение/Частота: 230 В / 50-60 Гц

# **Пульт управления**

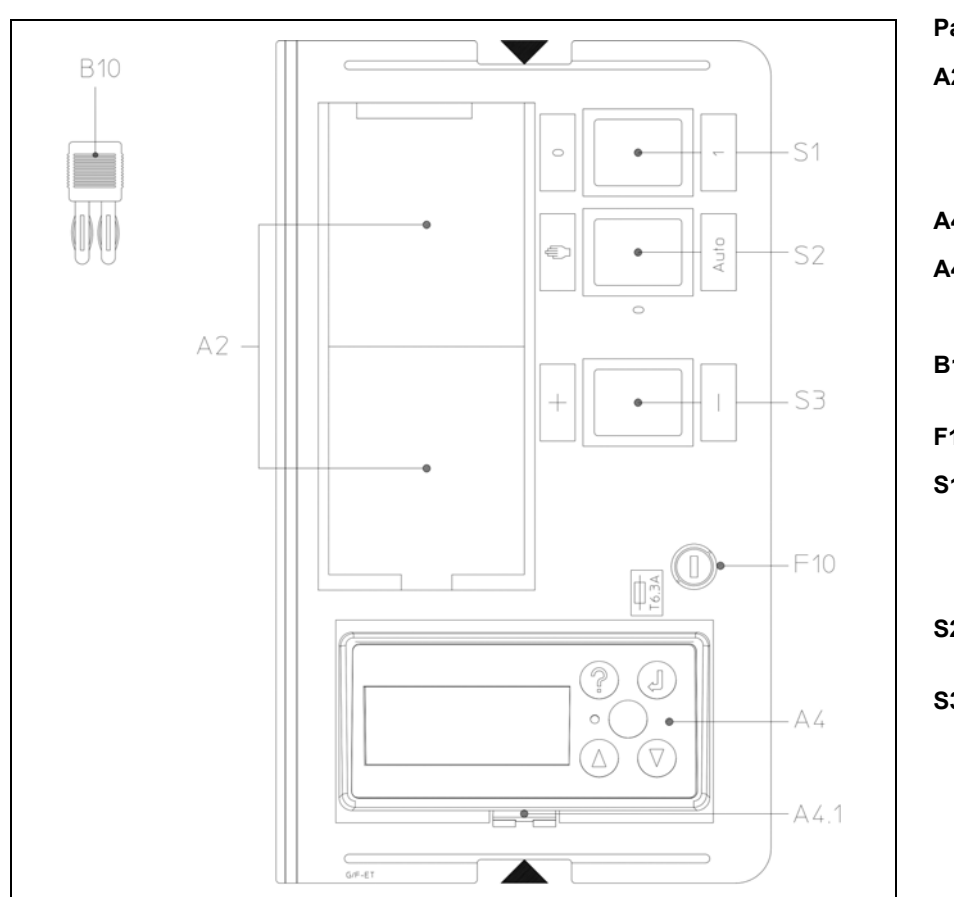

Все устройства управления видны с внешней части оборудования. Прозрачная съемная крышка, закрепленная на кожухе, дает доступ к различным устройствам управления и контроля, с помощью которых осуществляется регулировка настроек и эксплуатация горелки. В пульте управления имеется плавкий предохранитель цепи управления.

Чтобы снять крышку, слегка нажмите с одной стороны или с обеих сторон и одновременно потяните ее.

Чтобы установить крышку на место, установите ее так, чтобы язычки защелок оказались напротив предусмотренных для них отверстий, и слегка надавите на крышку.

#### **Работа**

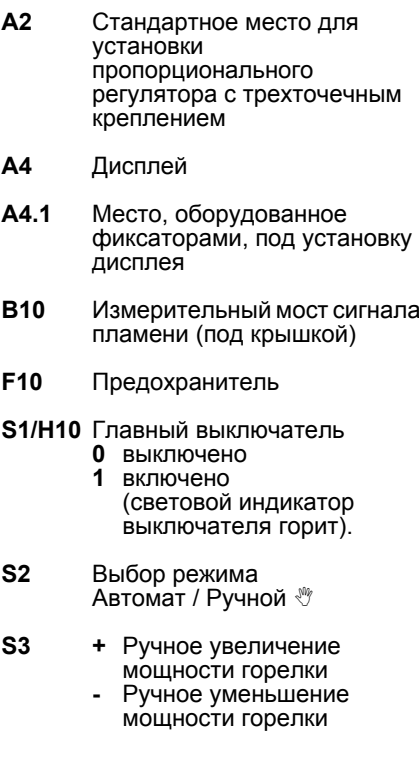

#### **Внимание!**

Главный выключатель пульта управления отключает только управляющее напряжение. Перед выполнением любых работ на системе управления горелки отключите напряжение, в том числе трехфазное подключение электродвигателя горелки.

# **Краткий обзор Блок MPA22**

# **Описание работы**

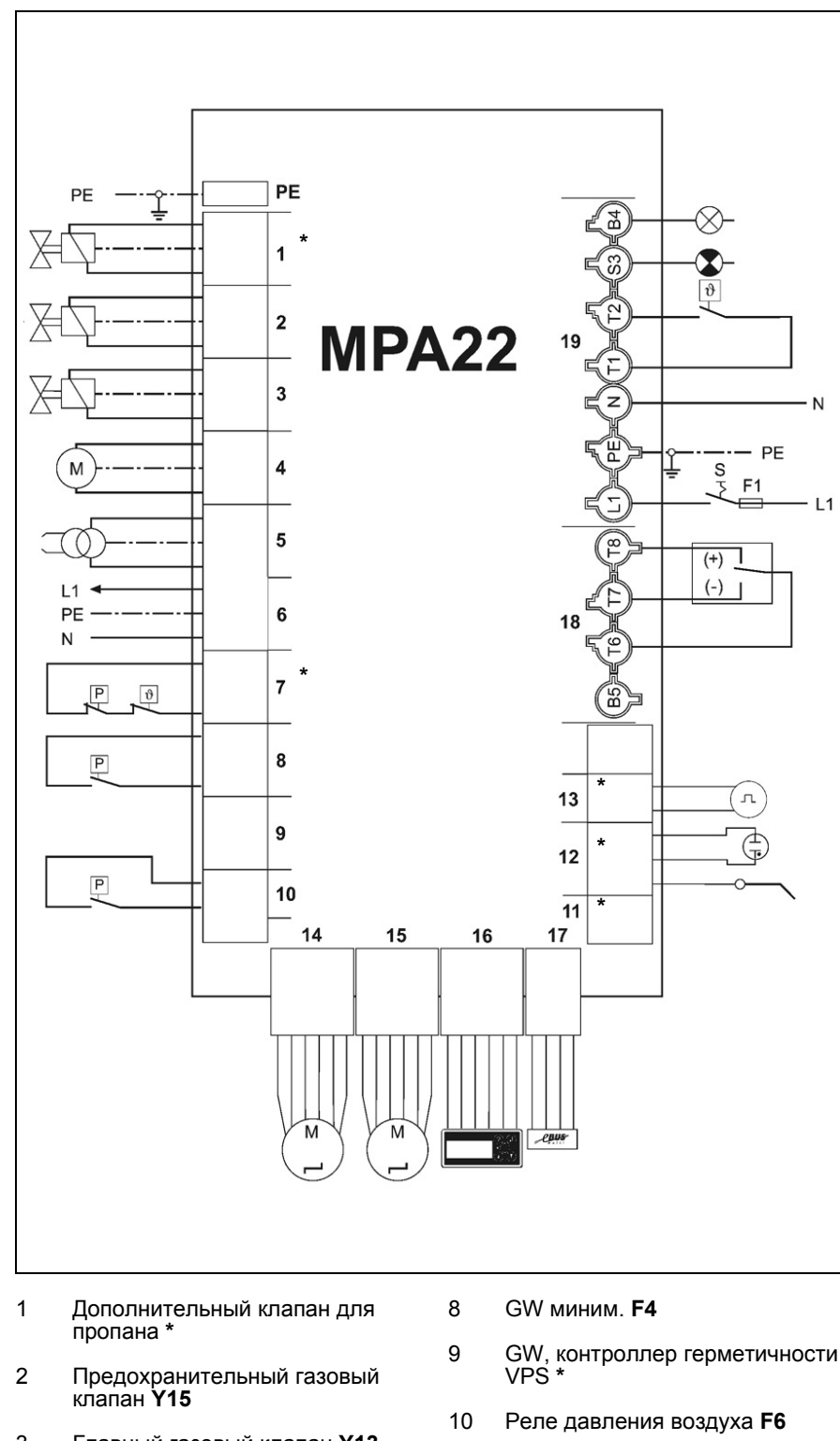

Одновременно с функциями управления и безопасности процесса сгорания газа блок MPA 22 обеспечивает, в частности, изменение мощности горелки путем электронного управления воздушной заслонкой и газовым клапаном. Открывание газового клапана управляется электронным блоком, пропорционально открыванию газовой заслонки, по графику, построенному по 10 точкам регулировки.

При пуске в эксплуатацию регулировочные значения устанавливаются по величинам, измеренным при анализе сгорания. Таким образом, оптимальное сгорание обеспечивается во всем диапазоне мощности горелки. Нагрузка системы розжига горелки может определятся регулировочным значением P0.

Предельные значения диапазона регулировки определяются регулировочными значениями "bu" и "bo". Кроме этого, могут быть активированы другие опционные функции, такие как последующая продувка или время ожидания. Управление блоком осуществляется с помощью дисплея.

Более подробные сведения см. электросхему из комплекта поставки.

- 15 Шаговый серводвигатель воздушной заслонки **Y10**
- 16 Разъем дисплея **A**
- 17 Разъем шины e-Bus **\***
- 18 Разъем регулятора мощности (4-контактный).
- 19 Разъем присоединительной панели котла (7-контактный).
- **\*** Опция
- 3 Главный газовый клапан **Y13**
- 4 Электродвигатель горелки **M1**
- 5 Устройство розжига **T1**
- 6 Выход 230 В, 50 Гц
- 7 GW макс.: колодка с перемычкой (вход предохранительной цепи **\***)
- 
- 11 Фотоэлемент **\***
- 12 Детектор пламени Ультрафиолет. / Иониз. **\***
- 13 Счетчик импульсов **\***
- 14 Шаговый серводвигатель газового клапана **Y11**

# **Краткий обзор Блок MPA22**

# **Дисплей**

**Дисплей**

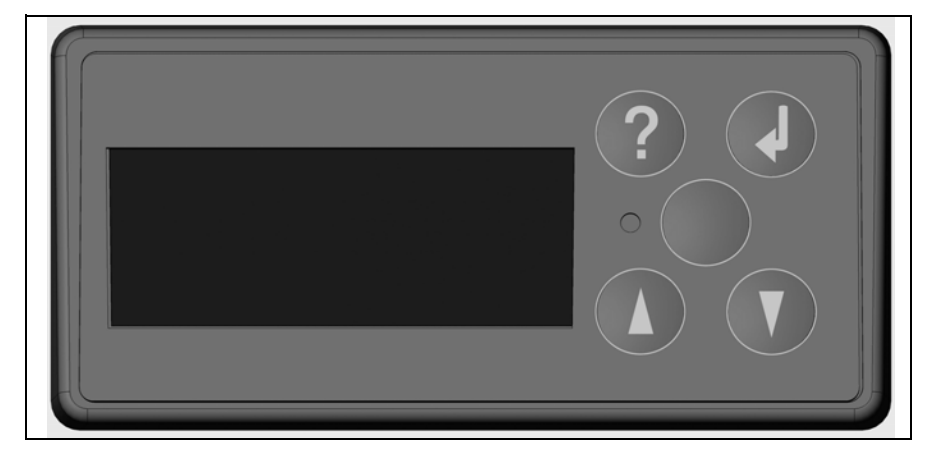

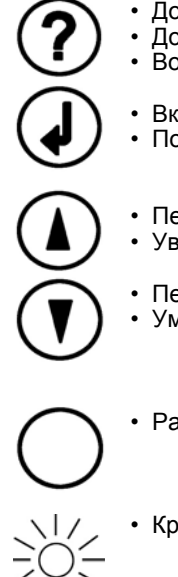

- Доступ к режиму вывода информации (t < 5 с).<br>• Доступ к режиму выбора языка (t > 5 с).
- Доступ к режиму выбора языка (t > 5 с).<br>• Возврат к предыдушему режиму
- Возврат к предыдущему режиму.
- Включить функцию.<br>• Подтверждение зна
- Подтверждение значения.
- Перемещение курсора против часовой стрелки.<br>• Увеличение отображаемого значения
- Увеличение отображаемого значения.
- Перемещение курсора по часовой стрелке.<br>• Уменьшение отображаемого значения
- Уменьшение отображаемого значения.
- Разблокировка блока.
- Красный светодиод (мигает в случае неисправности).

Рабочие значения отображаются на дисплее в реальном времени. Воздействуя на определенные клавиши, можно, помимо режима регулирования, войти в режим вывода информации, режим работы и режим выбора языка.

# **Краткий обзор Блок управления и безопасности MPA 22**

# **Структура программы**

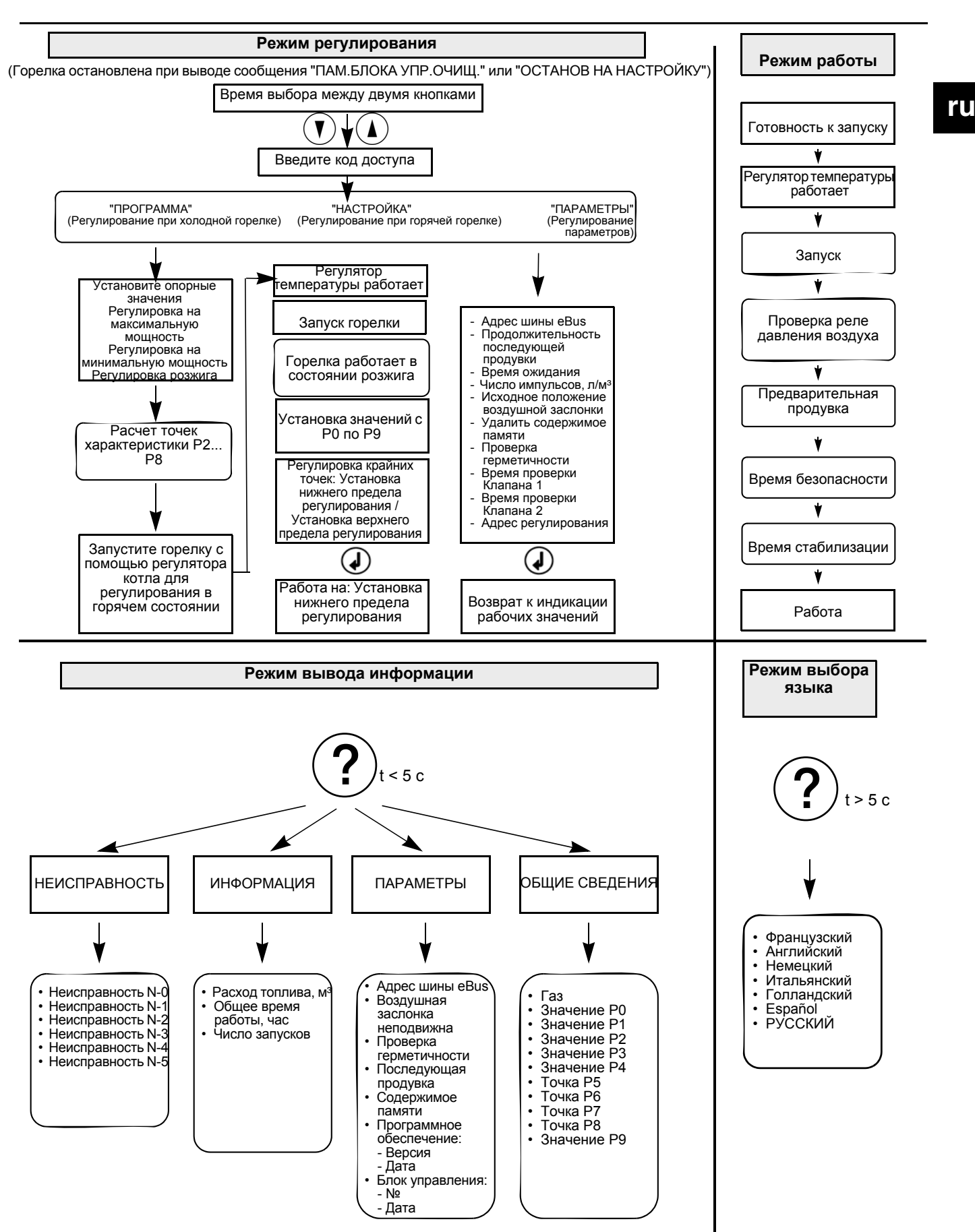

# **Головка горелки Корпус горелки**

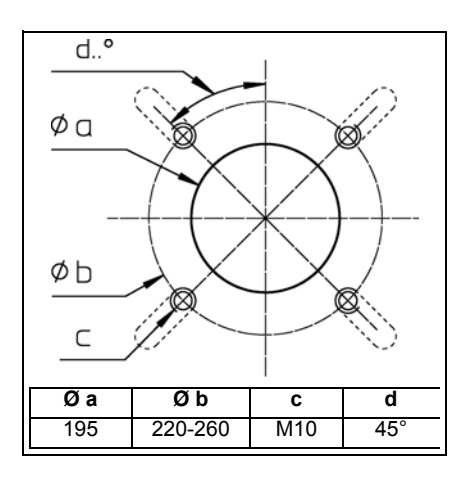

#### **Подготовка двери котла**

- Подготовьте крепежную пластину или дверцу котла, как показано на схеме сверления напротив.
- Внутренний диаметр отверстия крепежной пластины должен быть равен 195 мм.
- Чтобы закрепить фланец горелки, просверлите 4 отверстия M10 (диаметр окружности расположения центров отверстий 220 - 260 мм), как показано на схеме напротив.

#### **Установка головки горелки**

- Заверните гайки M12 на крепежной пластине или дверце котла и установите уплотнительную прокладку. Если диаметр окружности, на которой располагаются отверстия, больше 260 мм, удлините продолговатые отверстия до нужного размера.
- Закрепите головку горелки 4 шестигранными гайками M10.

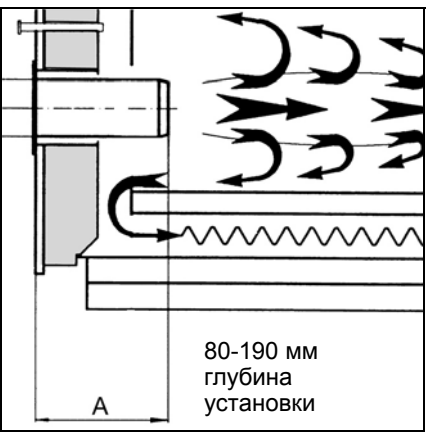

**Глубина установки сопла горелки** Для котла с замкнутой топочной камерой и/или трехконтурного котла, необходимо соблюдать глубину установки сопла горелки, чтобы обеспечить безупречную работу. Следующие указания должны выполняться в зависимости от информации, полученной от производителя котла.

- Котел с замкнутой топочной камерой

Размер A = от стенки котла до кромки второго контура

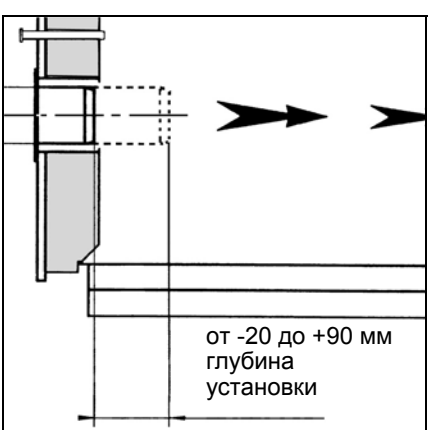

- Трехконтурный котел

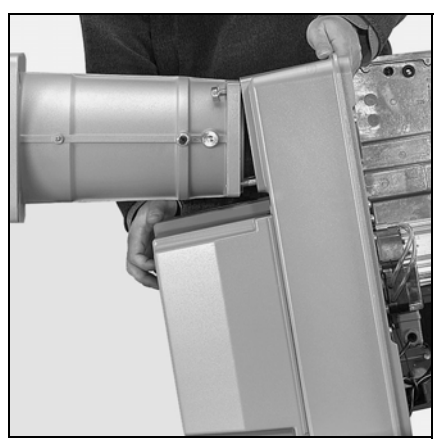

#### **Монтаж корпуса горелки**

- Перед установкой корпуса горелки снимите органы горения.
- Для этого, отверните болт бокового крепления (напротив штуцера подвода газа) органов горения (контргайка M10 и болт с головкой под шестигранный ключ) и извлеките органы горения.

Если корпус горелки должен быть установлен ниже оси головки горелки, проделайте следующие операции.

• На корпусе горелки снимите две нижних гайки и максимально отверните две верхних гайки.

10 07/2009 - Art. Nr. 4200 1021 2900A

- Наклоните корпус вперед и вставьте две верхних шпильки в два выреза на фланце горелки.
- Прижмите корпус горелки к фланцу горелки и затяните 4 гайки.

При необходимости корпус горелки может быть смонтирован выше оси головки горелки. В этом случае действуйте в обратном порядке по отношению к предыдущему описанию.

Любые другие положения установки не допускаются

# **Газовая рампа**

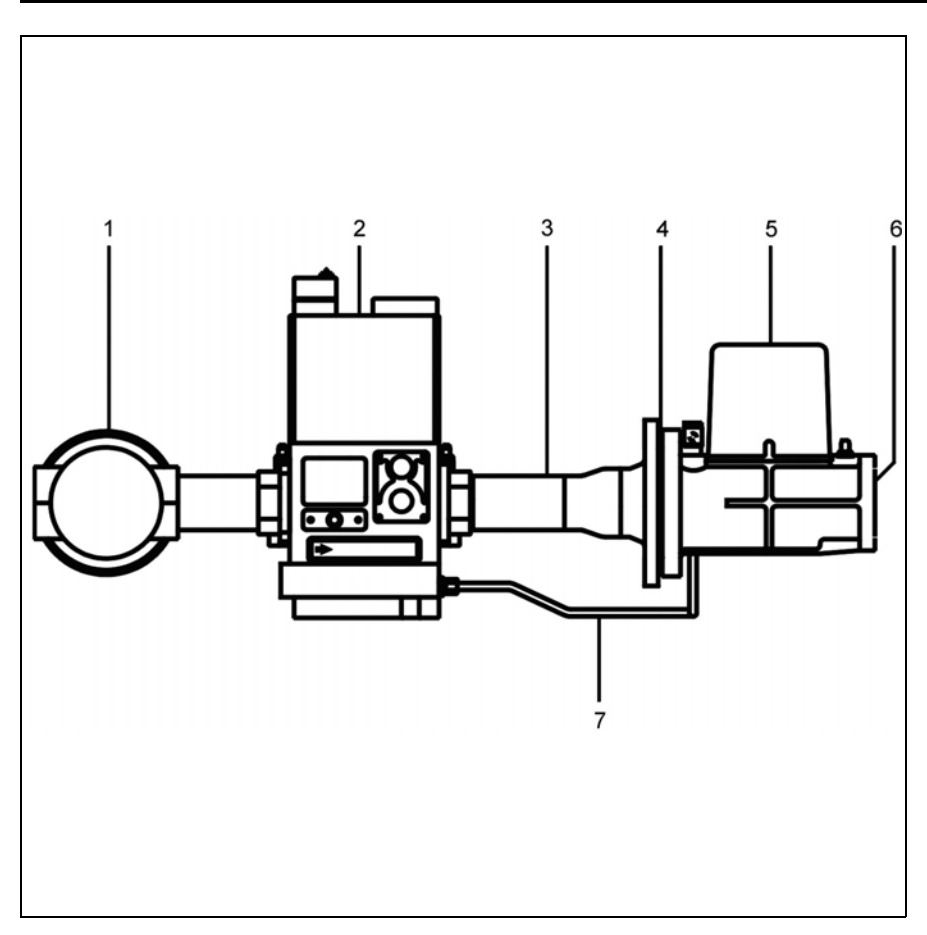

#### **Монтаж газовой арматур**ы

- Прижмите газовый клапан **5** к головке горелки и сильно затяните 4 гайки. Затем закрепите коллекторе в сборе **3** на газовый клапан. Проверьте правильность положения кольцевого уплотнения **6** и плоской прокладки **4**.
- Закрепите газовую рампу **2** так, чтобы электромагнитные обмотки газовой рампы DMV SE обязательно находились в **верхнем вертикальном положении**.
- Установите поставляемую в комплекте трубку отбора давления **7** между газовым клапаном и газовой рампой DMV SE.
- Закрепите внешний фильтр **1**, если он предусмотрен.
- Примите меры для предотвращения утечки.
- Установите предохранительный термоклапан и ручной четвертьоборотный клапан выше газовой рампы.
- При наличии газовой рампы с боковым отводом используйте поставляемую в комплекте изогнутую трубку отбора давления (со щтуцерами). В случае возможного изменения конструкции газовой рампы,
	- выполняйте действующие
	- директивы и предписания. Герметичность соединений должна проверяться с помощью
- пенообразующих или подобных им составов.

# **Условные обозначения**

- 1 Внешний фильтр<br>2 Газовая рампа
- 2 Газовая рампа<br>3 Коллектор в сб
- Коллектор в сборе
- 4 Плоская прокладка между коллектором в сборе и газовым клапаном
- 5 Газовый клапан<br>6 Кольцевое улло
- 6 Кольцевое уплотнение между газовым клапаном и фланцем горелки
- 7 Трубка отбора давления

# **Проверка/регулировка Органы горения для природного газа / пропана**

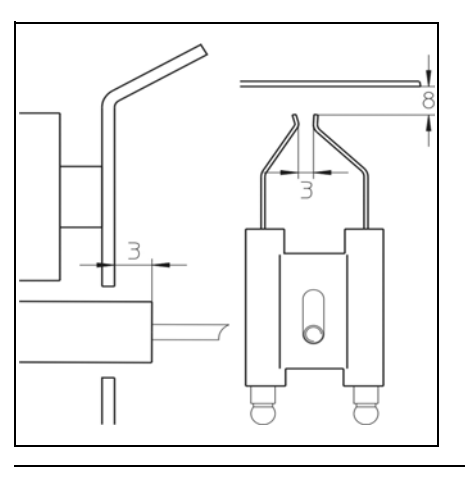

#### **Проверки органов горения**

• Проверьте установку электродов розжига относительно дефлектора и приведите ее в норму.

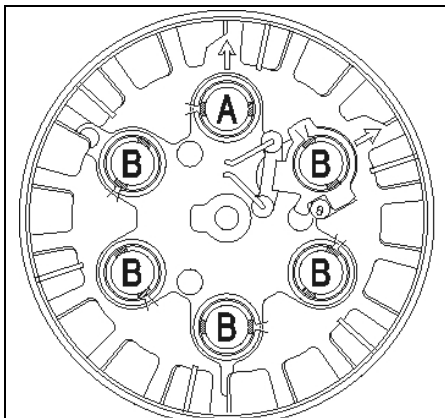

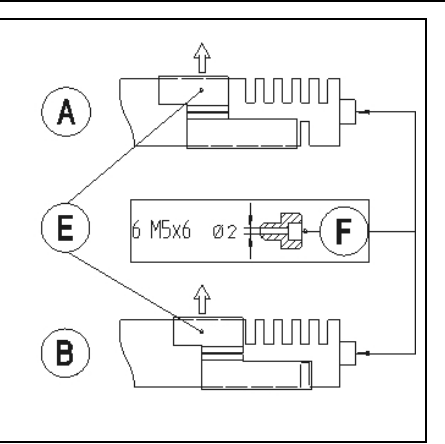

#### **Регулировки, рекомендуемые для природного газа**

На газовом диффузоре с маркировкой **A** необходимо оставить открытыми 5 прорезей наружу и 1 прорезь вовнутрь, сдвинув заглушки **E** на диффузорах.

Крепление дефлектора осуществляется посредством 6 **перфорированных** винтов M5х6.

На газовых диффузорах с маркировкой **В** необходимо оставить открытыми 5 прорезей наружу и 0 прорезей вовнутрь, сдвинув заглушки **E** на диффузорах.

# D

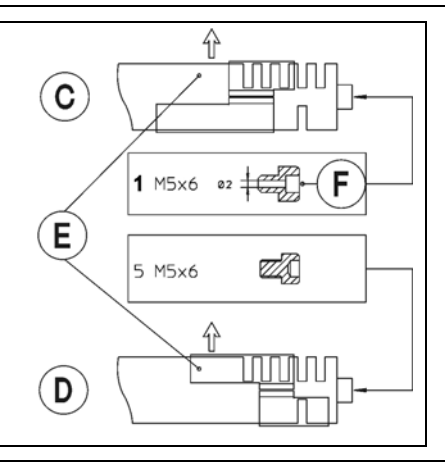

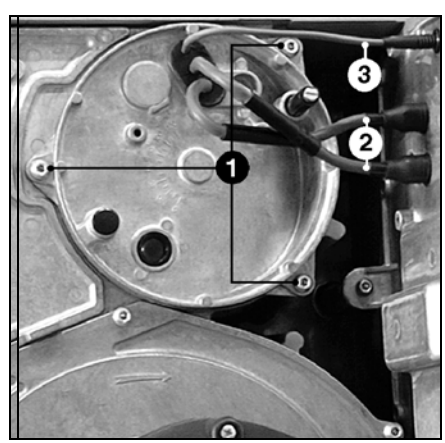

#### **Установка органов горения**

- Снимите крышку органов горения, отвернув три винта **1** с головками под шестигранный ключ.
- Проверьте кольцевое уплотнение газового штуцера.
- Установите органы горения и закрепите их боковым болтом крепления. (Контргайка M10 и болт с головкой под шестигранный ключ)
- Для регулировки дефлектора установите удлинитель со шкалой 0-40 (поставляется с принадлежностями).
- Удлинитель должен быть утоплен в стальную втулку до упора.

12 07/2009 - Art. Nr. 4200 1021 2900A

#### **Регулировки, рекомендуемые для пропана**

На газовом диффузоре с маркировкой **С** необходимо оставить открытыми 2 прорези наружу и 1 прорезь вовнутрь, сдвинув заглушки **E** на диффузорах.

Крепление дефлектора осуществляется посредством 5 **не перфорированных** винтов M5x6 (диффузоры **D**) и 1 **перфорированного** винта M5x6 **F** (диффузор **C**).

На газовых диффузорах с маркировкой **D** необходимо оставить открытыми 2 прорези наружу <sup>и</sup> 0 прорезей вовнутрь, сдвинув заглушки **<sup>E</sup>** на диффузорах.

- Проведите розжиговый кабель **2** и ионизационный кабель **3** сквозь отверстие и вставьте в него
- резиновую муфту, нажав на нее. • Приверните крышку, подключите розжиговый кабель **2** и ионизационный кабель **3**.

# **Подсоединение газа Подключение к сети**

#### **Общие указания по подключению газа**

- Подключение газовой рампы к газовой сети должно осуществляться только квалифицированным специалистом.
- Сечение газового трубопровода должно быть достаточным, чтобы давление подаваемого газа не падало ниже заданного уровня.

При пуске горелки в эксплуатацию установка немедленно переходит под ответственность лица, осуществившего монтаж или его представителя. Только это лицо

**Электроподключение горелки**

Подключение горелки и узла регулирования обязательно выполняйте в соответствии с электросхемой. Электропитание и электросоединения должны соответствовать действующим стандартам.

может гарантировать, что установка соответствует всем действующим нормам и предписаниям. Лицо, осуществляющее монтаж, должно обладать разрешением, выданным поставщиком газа, проверить герметичность оборудования и выполнить продувку воздуха.

#### **Внимание!**

- Перед любым подключением горелки к электропитанию закройте ручной четвертьоборотный кран.
- Установите главный выключатель пульта управления в нулевое положение.

Перед выполнением любых работ на электроразъемах серводвигателей газового клапан и воздушной заслонки, дисплея или на разъеме Е-Bus горелка должна быть отключена от сети путем разъединения 7-контактного разъема.

#### **Подключение электродвигателя горелки**

Горелка поставляется для сети трехфазного тока 400 В - 50 Гц, с нулевым проводом и заземлением. Проведите кабели подключения двигателя горелки в зажим и подключите на клеммный разъем согласно электрической схеме. Проверьте направление вращения двигателя вентилятора (см. стрелку на корпусе горелки), вручную нажав на выключатель горелки.

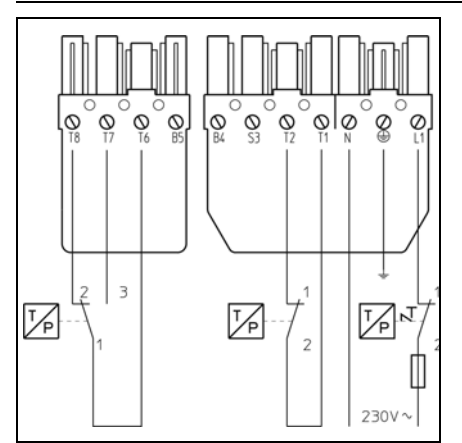

#### **Подключение горелки и узла регулирования**

Вставьте 4-полюсный и 7-полюсный разъемы панели подключения котла в соответствующие разъемы горелки.

#### **Присоединение газовой рампы**

- Соедините газовую рампу с разъемами на горелке (черный с черным, серый с серым).
- Подключите разъем **1** между горелкой и серводвигателем газового клапана, как показано на рисунке ниже.

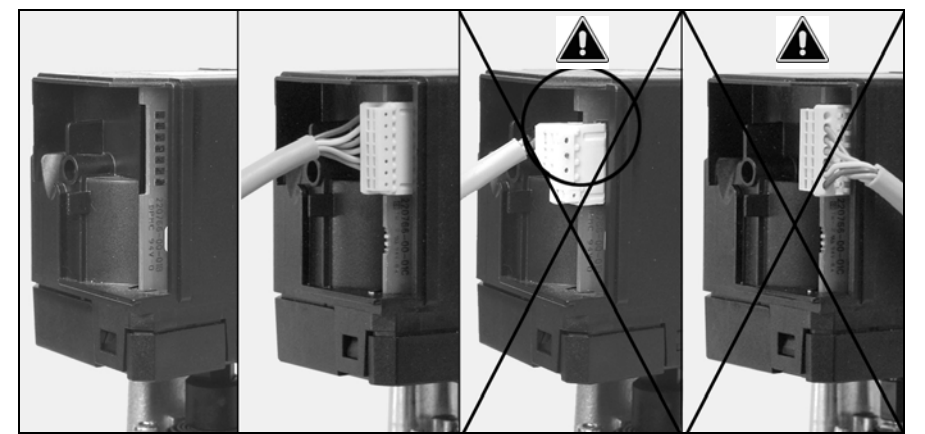

07/2009 - Art. Nr. 4200 1021 2900A

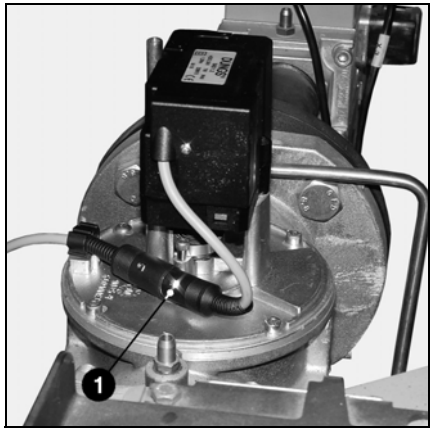

# **Данные регулировки горелки**

#### **Таблица регулировочных значения горелки G 05.700 MODULO для работы на природном газе**

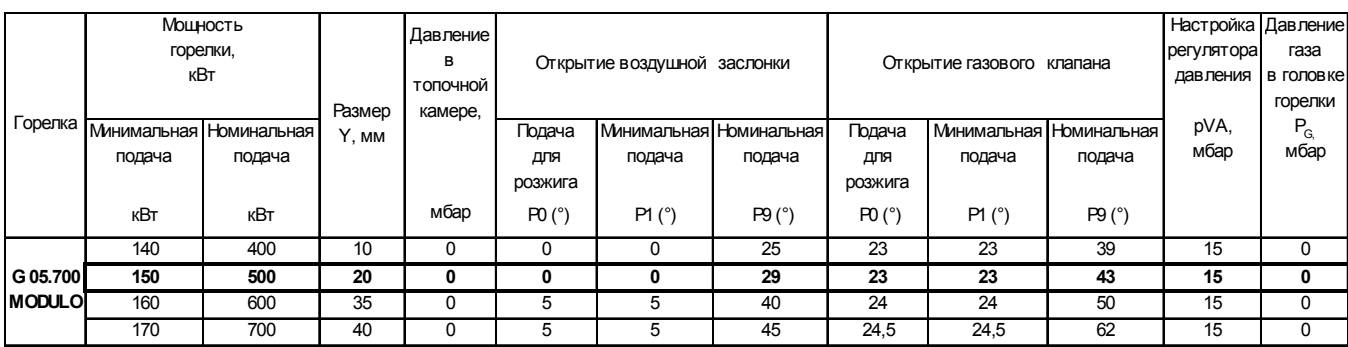

#### **Таблица регулировочных значения горелки G 05.1000 MODULO для работы на природном газе**

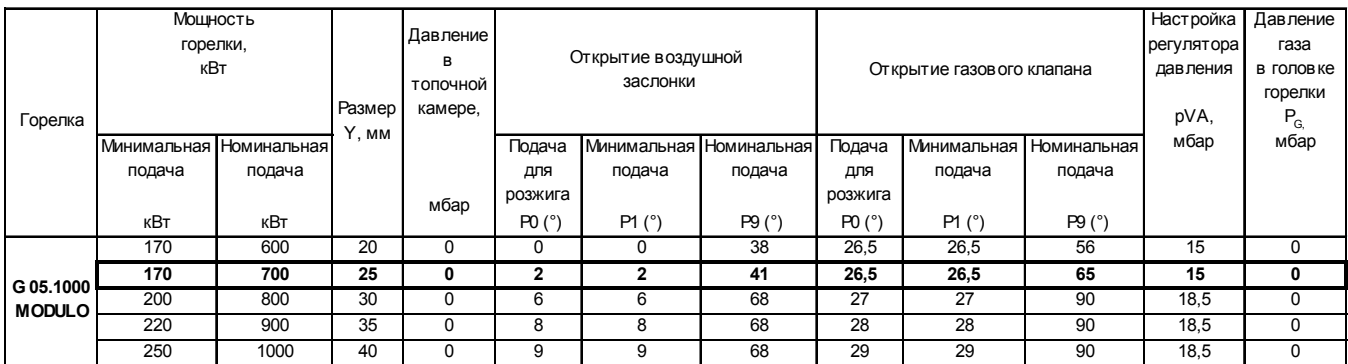

Данные для регулировки, указанные ниже, являются **базовыми**. Данные заводской регулировки указаны в жирной рамке на сером фоне. В общем случае эти регулировки позволяют запустить горелку. Однако тщательно проверьте значения регулировок. Так как может понадобиться некоторая их коррекция в зависимости от характеристик установки.

#### **Таблица регулировочных значений горелки G 05.700 MODULO для работы на пропане**

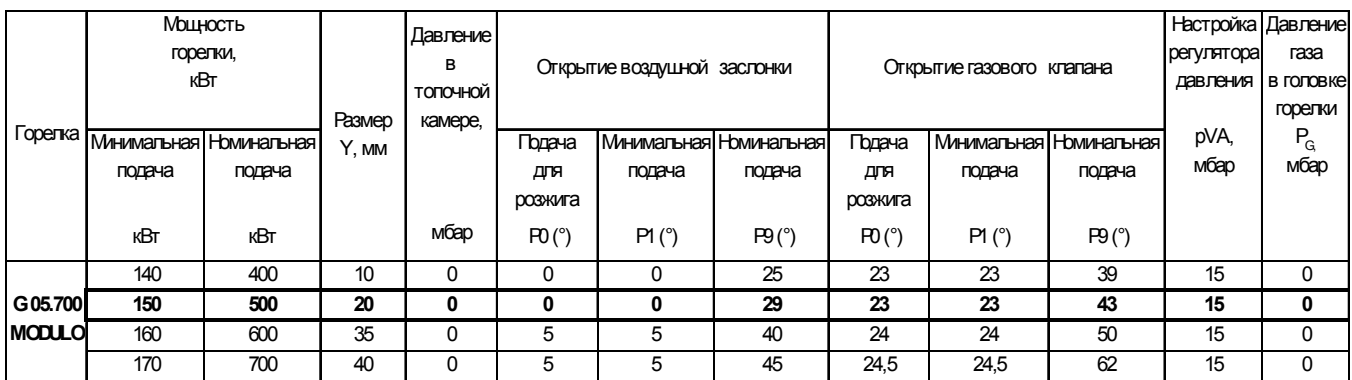

#### **Таблица регулировочных значений горелки G 05.1000 MODULO для работы на пропане**

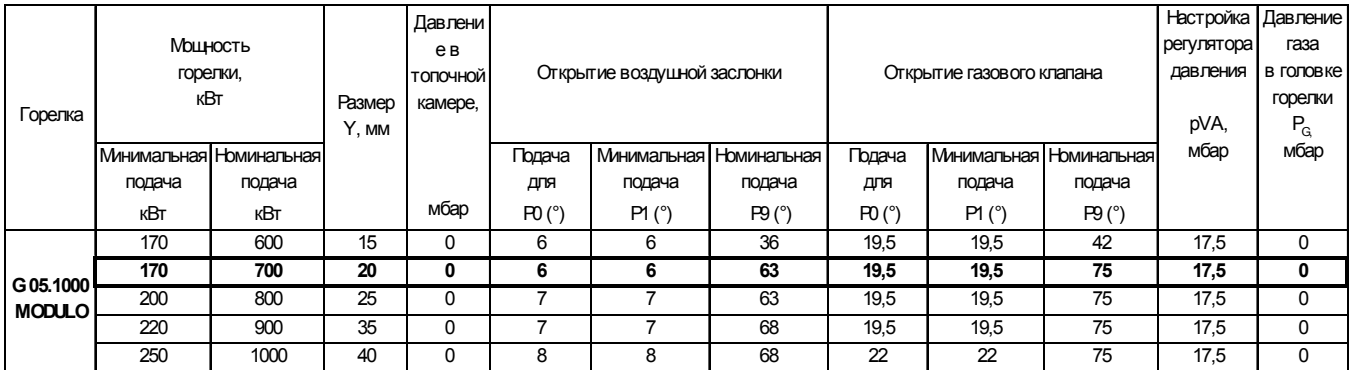

# **Регулировка положения головки горелки Реле давления газа и реле давления воздуха**

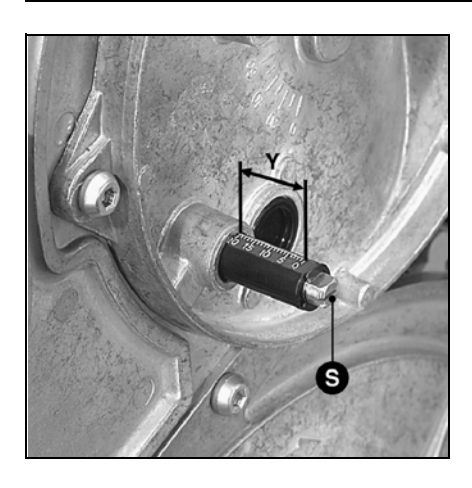

**Положение головки горелки**

Размер **Y** регулируется поворотом винта **V**. Отрегулируйте положение головки горелки в соответствии с таблицей. На поведение при запуске и на горение может повлиять регулировка головки горелки.

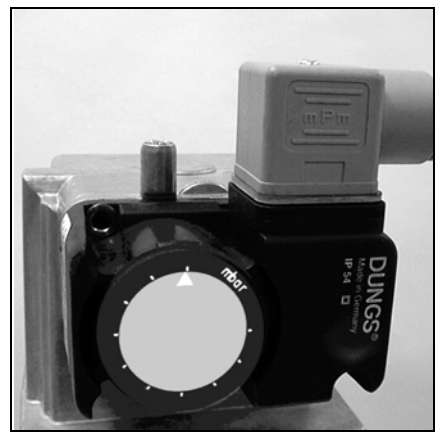

#### **Реле давления газа**

- Снимите прозрачную крышку. • Установите регулировочный
- цилиндр на значение 5 мбар (природный газ и пропан).

Реле давления газа встроено между клапанами. Газовый предохранительный клапан **Y15** получает питание в течение 1с перед временем безопасности. В течение этого времени реле давления газа должно быть включено. При недостаточном давлении газа запуск горелки прерывается и начинается время ожидания в 2 минуты. Затем

#### **Реле давления воздуха**

- Снимите прозрачную крышку.
- Временно установите реле давления воздуха на минимальное значение.

следует вторая попытка запуска. Время ожидания может быть прерван, только отключением горелки от напряжения сети. Время ожидания: 3 x 2 минуты, затем 1 час

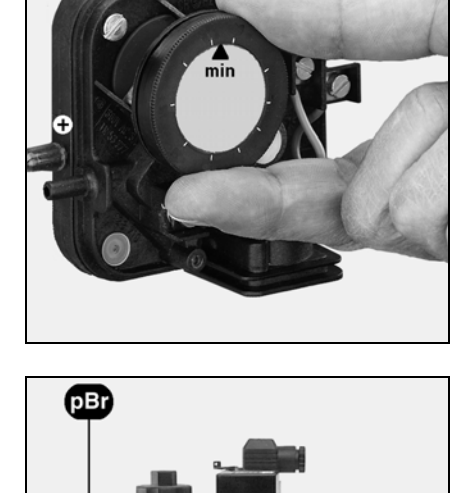

#### **Регулировка регулятора давления**

На заводе регулятор давления установлен на базовые регулировочные значения (см. страницу 14). Проверьте давление газа после первого запуска горелки (точка измерения на выходном фланце газовой рампы) и при необходимости отрегулируйте давление **pBr** регулировочным винтом **S**. После пуска в эксплуатацию не изменяйте эту регулировку.

# **Проверки перед пуском в эксплуатацию Самопроверка блока управления и безопасности**

#### **Проверка перед пуском в эксплуатацию**

Перед первым запуском горелки проверьте следующее:

- Установку горелки осуществлена в соответствии с данной инструкцией.
- Предварительную регулировку горелки - выполнена верно, согласно указанным в таблице регулировок значениям.
- регулировку головки горелки;
- Установку и готовность к работе котла - с соблюдением всех указаний по эксплуатации производителя котла.
- Правильность выполнения всех

#### **Запуск горелки**

Запустите горелку, запустив регулятор котла

#### **Опасность взрыва!**

**Во время регулировки постоянно проверяйте выбросы CO, CO**<sup>2</sup> **и сажи. В случае образования CO оптимизируйте параметры горения. Содержание CO не должно превышать 50 пропромилле. Выполняйте первые этапы регулировки, оставив ручной газовый клапан закрытым. Открывайте его только когда это требуется в соответствии с указаниями по запуску горелки.** 

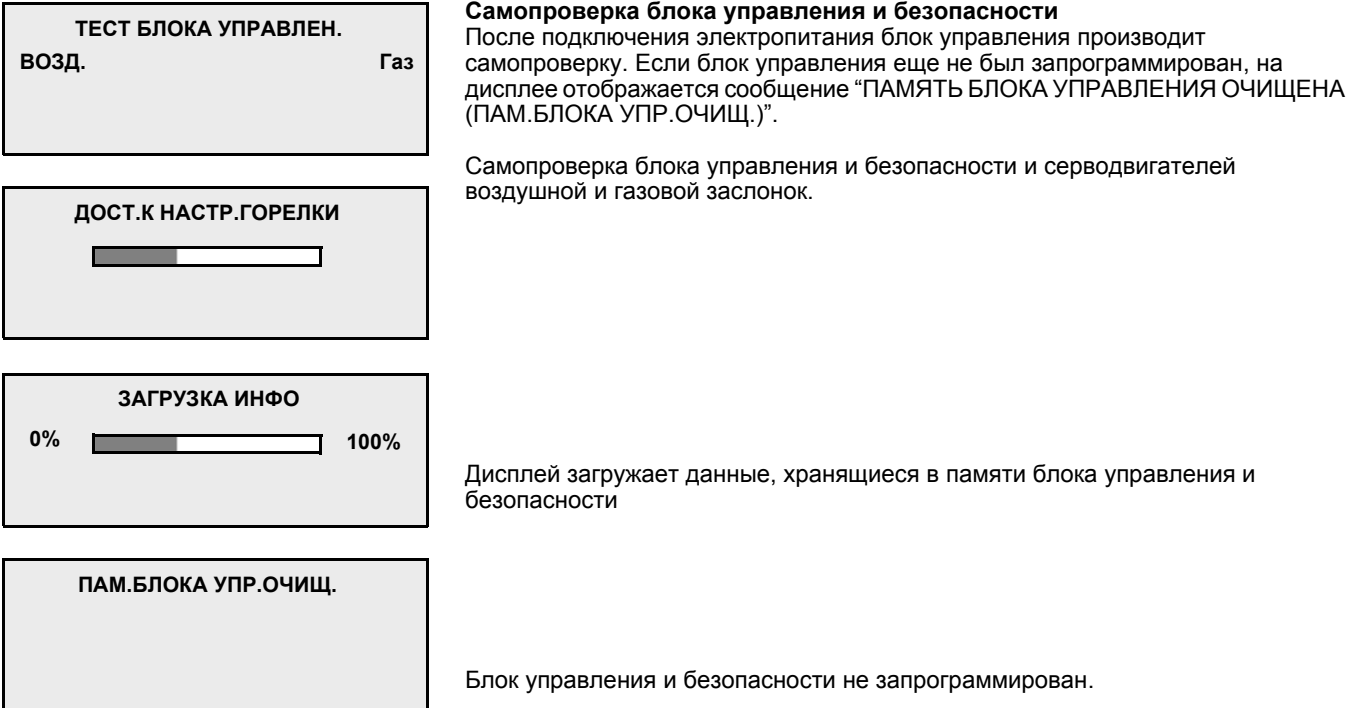

электрических соединений.

- Котел и отопительная система заполнены водой. Системы циркуляции работают.
- Регулятор температуры, регулятор давления, устройства защиты в случае нехватки воды и другие устройства безопасности, а также ограничители, в случае их установки, подключены правильно и готовы к работе;
- Отсутствие перекрытия канала отвода топочных газов, работоспособность устройства подачи воздуха, если оно есть.
- Обеспечение достаточной подачи свежего воздуха.

• Установку котла.

- имеется минимальное требуемое давление газа (см. таблицу выбора газовой рампы);
- топливопроводы установлены согласно всем требованиям, проверены на герметичность, продувка воздуха выполнена;
- Для анализа топочных газов предусмотрена стандартная точка измерения; канал отвода топочных газов до точки измерения герметичен, наружный воздух не влияет на результаты анализа.

# **Доступ к режиму регулирования Меню "ПАРАМЕТРЫ" Программирование дополнительных функций**

Доступ к режиму регулирования возможен только при остановленной горелке (Индикация: "ПАМ.БЛОКА УПР.ОЧИЩ.)" или "ОСТАНОВ НА НАСТРОЙКУ". Для этого необходимо остановить запрос на нагрев на регуляторе котла или снять перемычку 7 на блоке управления и безопасности. Кроме того, нужно ввести код доступа, чтобы активировать режим регулирования.

#### **Внимание!**

**Активация режима регулирования посредством кода доступа и регулирование горелки должны выполнятьсяквалифицированным специалистом, получившим достаточную подготовку по обращению с блоком MPA 22. Код доступа указан на паспортной табличке на блоке MPA22.**

При выполнении операций регулировки, если ни одна клавиша не задействована, включается обратный отсчет на 30 минут; это время может быть обнулено с панели управления. По истечении указанного промежутка времени горелка останавливается, чтобы исключить ее работу до окончания выполнения регулировок. В режиме регулирования все системы безопасности активированы. Нарушение пламени, неисправность реле давления воздуха или ошибка в управлении шаговым электродвигателем вызывают остановку из-за неисправности или в целях безопасности.

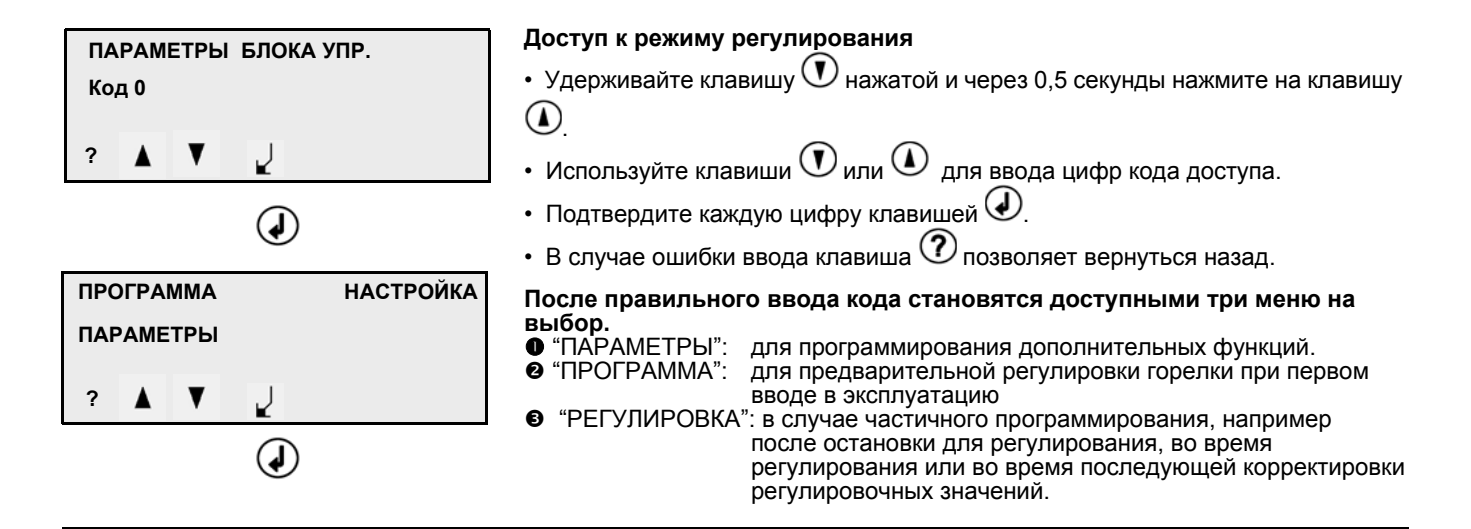

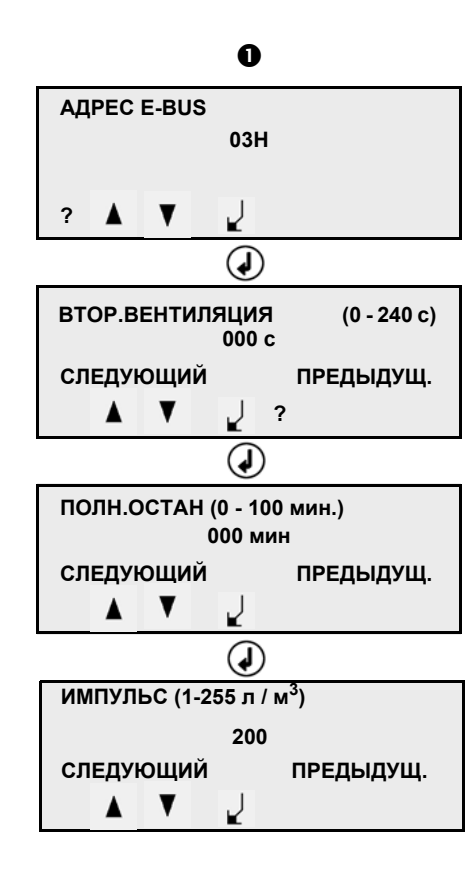

#### $\bullet$  "ПАРАМЕТРЫ"

Меню "ПАРАМЕТРЫ" доступно в режиме регулирования. Оно позволяет регулировать дополнительные функции и их параметры.

- Адрес шины e-bus: 03H: Стандартный адрес (установлен на заводе). Этот параметр необходим для связи с персональным компьютером. Другие возможные адреса: F3H, 73H, 33H, 13H.

Доступ к следующему параметру: Подтвердите команду "СЛЕДУЮЩИЙ"

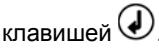

- Этот параметр позволяет установить продолжительность последующей продувки.

Диапазон регулировки: от 0 секунд (= нет последующей продувки) до 240 с.

- Этот параметр позволяет устанавливать время ожидания между остановкой и новым запуском горелки. Диапазон регулировки: от 0 мин (= время ожидания равно нулю) до 100 мин.
- Этот параметр указывает число импульсов, посылаемых газовым счетчиком в блок управления на каждый потребляемый кубический метр газа. Диапазон регулировки: от 1 (1 импульс = 1 м<sup>3</sup>) до 255 (255 импульсов = 1 м<sup>3</sup>).

# **Режим регулирования Меню "ПАРАМЕТРЫ" Программирование дополнительных функций**

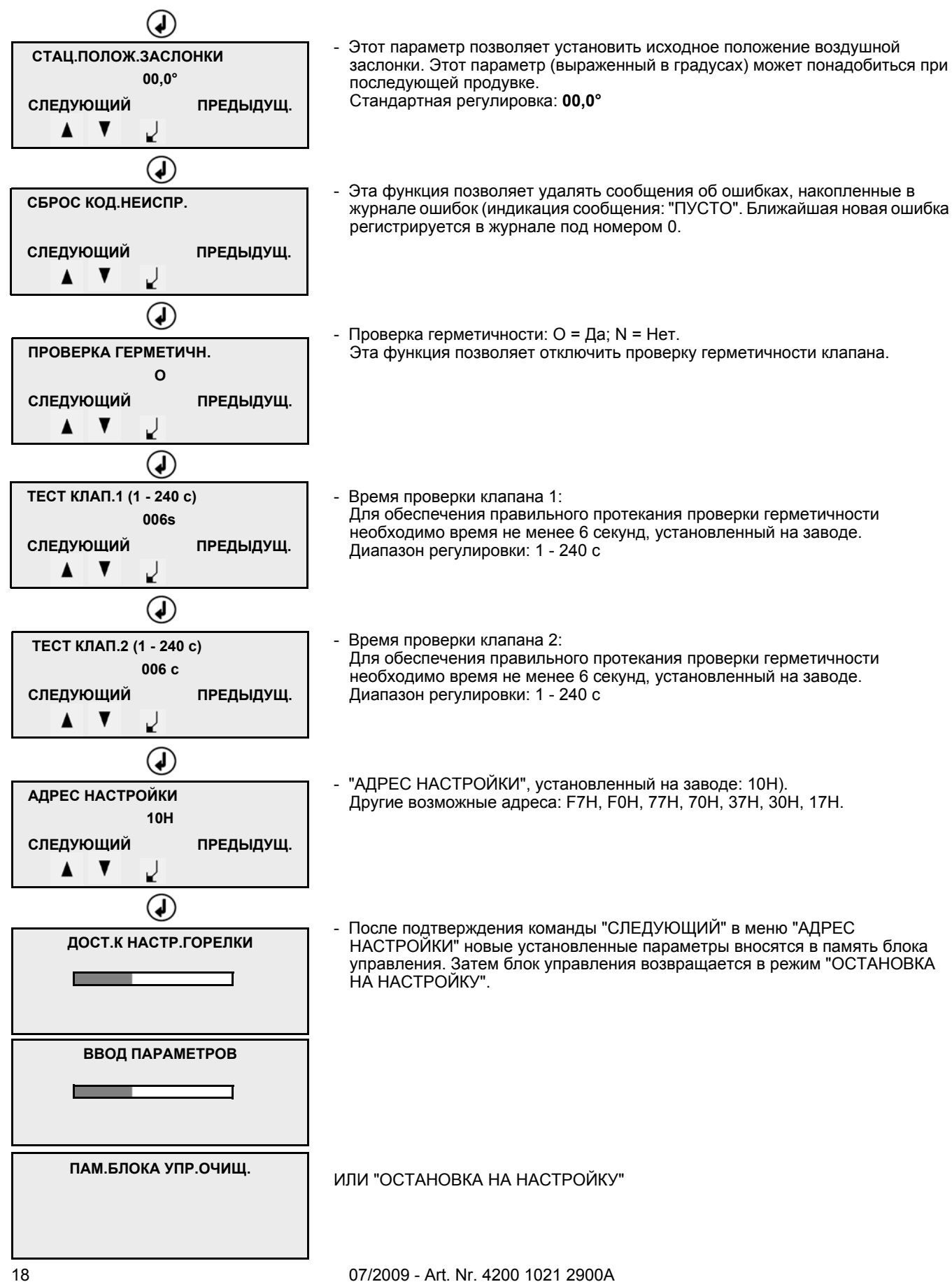

# **Режим регулирования Меню "ПРОГРАММА": Предварительная регулировка горелки**

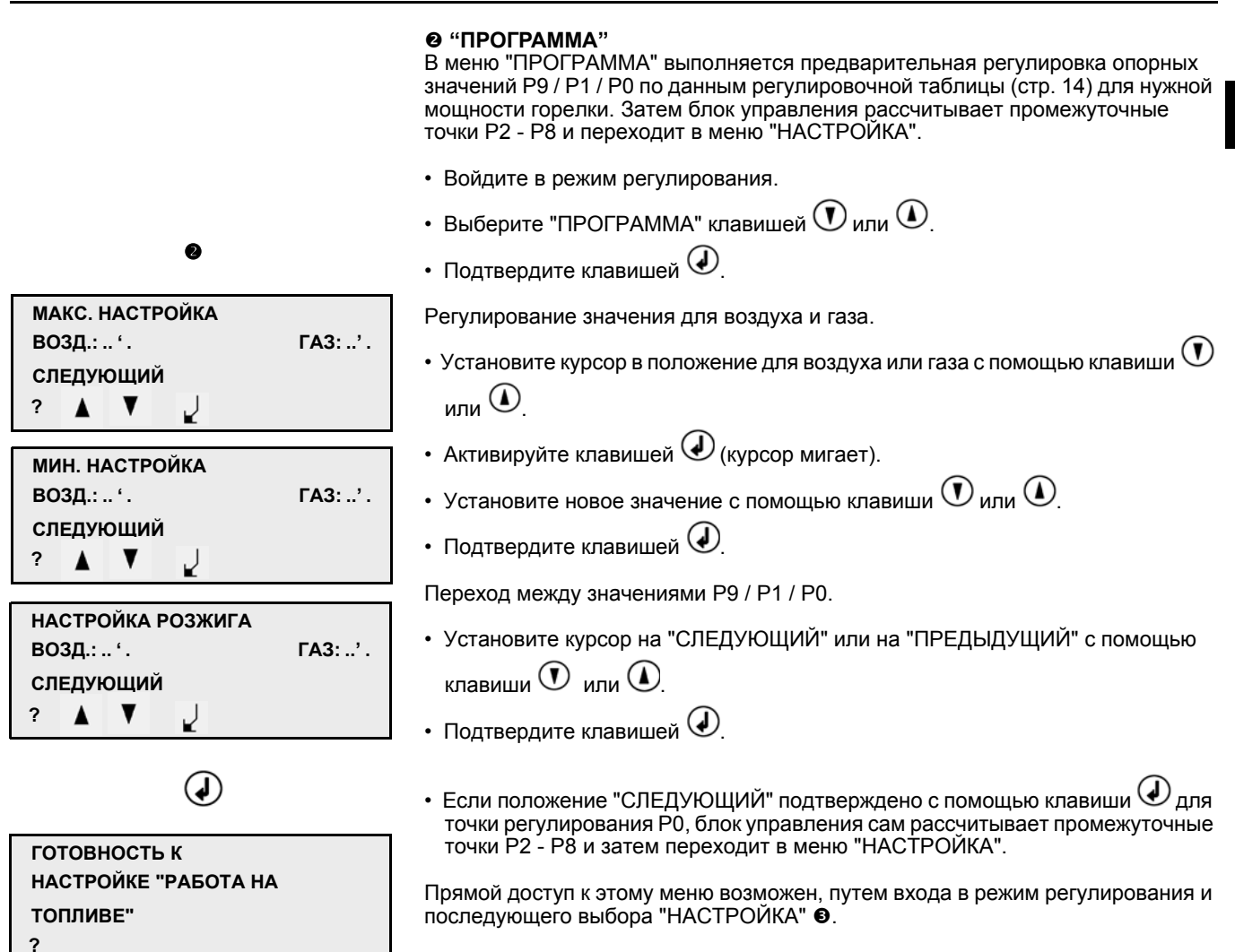

**ru**

# **Режим регулирования Меню "НАСТРОЙКА": Регулировка горелки**

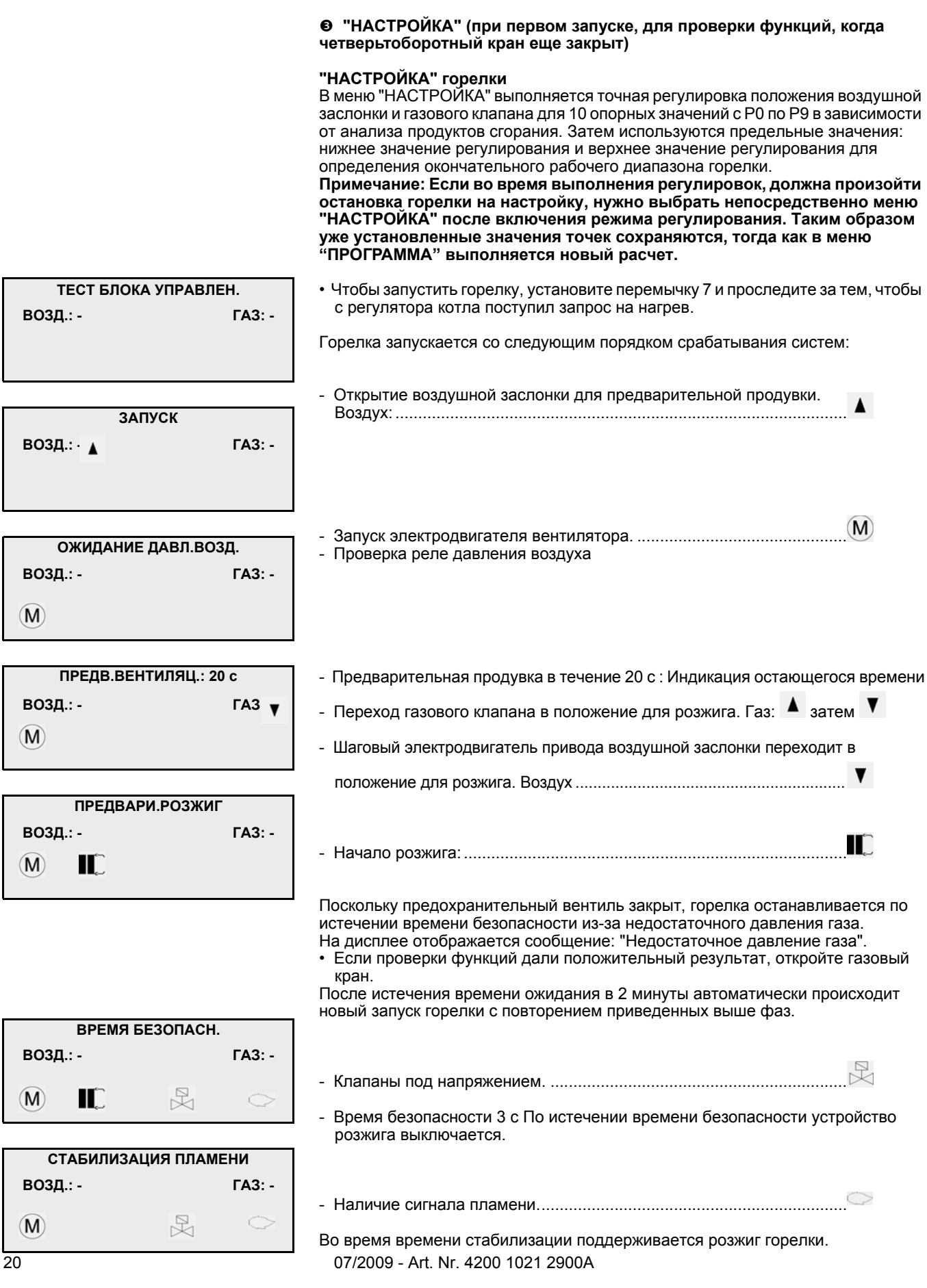

# **Режим регулирования Меню "НАСТРОЙКА": Регулировка горелки**

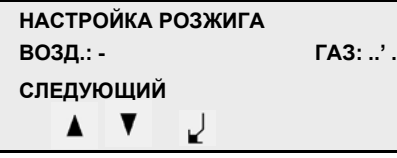

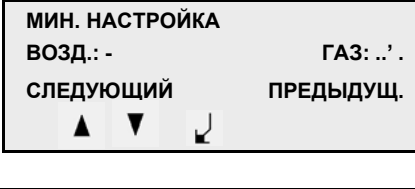

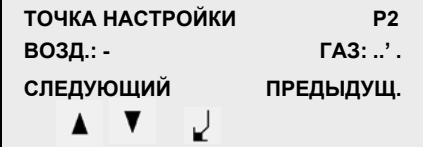

**Точка P3 .... Точка P8**

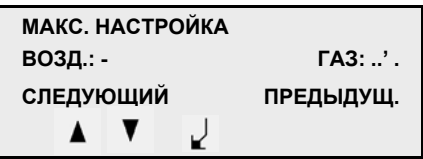

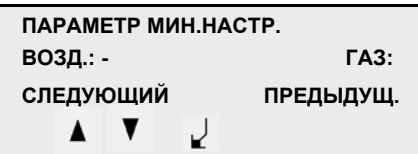

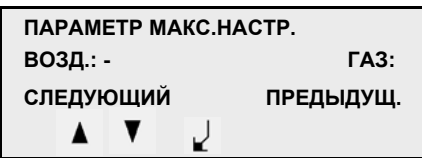

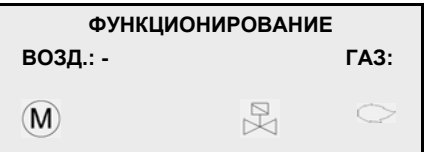

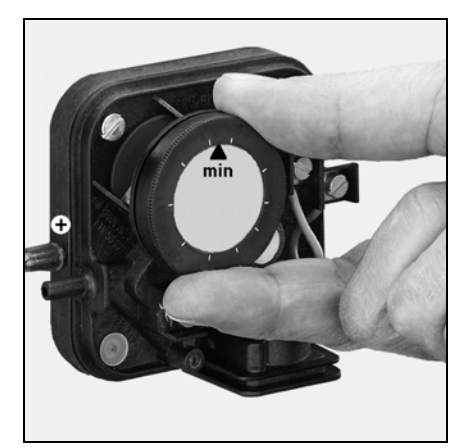

Горелка остается в ожидании при мощности розжига, регулировочное значение **P0**.

- Проверьте давление газа pBr (заводская регулировка на 11 мбар). При последующем изменении потребуется корректировка всех регулировочных значений. По этой причине при необходимости нужно начинать с точной регулировки горелки, начиная со значения P9. Для каждого регулируемого положения нужно проверять параметры горения и при необходимости изменять положение воздушной заслонки. Для подключения:
- Выберите положение для воздуха или газа клавишей  $\bm{\mathbb{U}}$  или  $\bm{\mathbb{U}}$ .
- Активируйте клавишей  $\bigoplus$  (курсор мигает).
- Измените значение с помощью клавиши  $\mathbf{\omega}$  или  $\mathbf{\sigma}$ .
- Подтвердите клавишей  $\bigcirc$

Доступ к следующему регулируемому значению путем выбора "СЛЕДУЮЩИЙ" и подтверждения

клавишей  $\textcircled{\scriptsize\Psi}$ 

#### **Примечание:**

Регулировочные значения вводятся в память только при переходе к следующему регулировочному значению.

- Впишите регулировочные значения в протокол.
- Выполните различные регулировки до **значения 9** (максимальное значение.).
- Проверьте расход газа при максимальном значении и при необходимости увеличьте или уменьшите значения для газа и для воздуха.
- После оптимизации всех регулировочных точек с **P0** по **P9** подтвердите

команду "СЛЕДУЮЩИЙ" на регулировочной точке **P9**, нажав на .

Горелка устанавливается на точку: "ПАРАМЕТР МИН.НАСТР.".

- Проверьте температуру топочных газов и расход газа при минимальном регулировочном значении; при необходимости отрегулируйте мощность горелки путем коррекции точки минимального регулирования. Эта регулировка осуществляется только изменением подачи воздуха.
- Подтверждение команды "СЛЕДУЮЩИЙ".

Горелка устанавливается на точку: "ПАРАМЕТР МАКС. НАСТР.".

- Проверьте температуру топочных газов и расход газа при максимальном регулировочном значении; при необходимости отрегулируйте мощность горелки путем коррекции точки максимального регулирования. Эта регулировка осуществляется только изменением подачи воздуха.
- С подтверждением команды "СЛЕДУЮЩИЙ" регулирование окончено и горелка переходит в режим работы.
- Горелка устанавливается на нижнее регулировочное значение и остается в ожидании запроса на нагрев.
- Горелка регулируется в предварительно выбранном диапазоне мощности "ПАРАМЕТР МИН. НАСТР." - "ПАРАМЕТР МАКС. НАСТР." по показаниям регулятора температуры.

#### **Регулировка реле давления воздуха**

- Определите давление воздуха, когда горелка работает с номинальной нагрузкой.
- Настройте реле давления воздуха на значение примерно на 15% ниже определенного значения давления.

# **Режим работы**

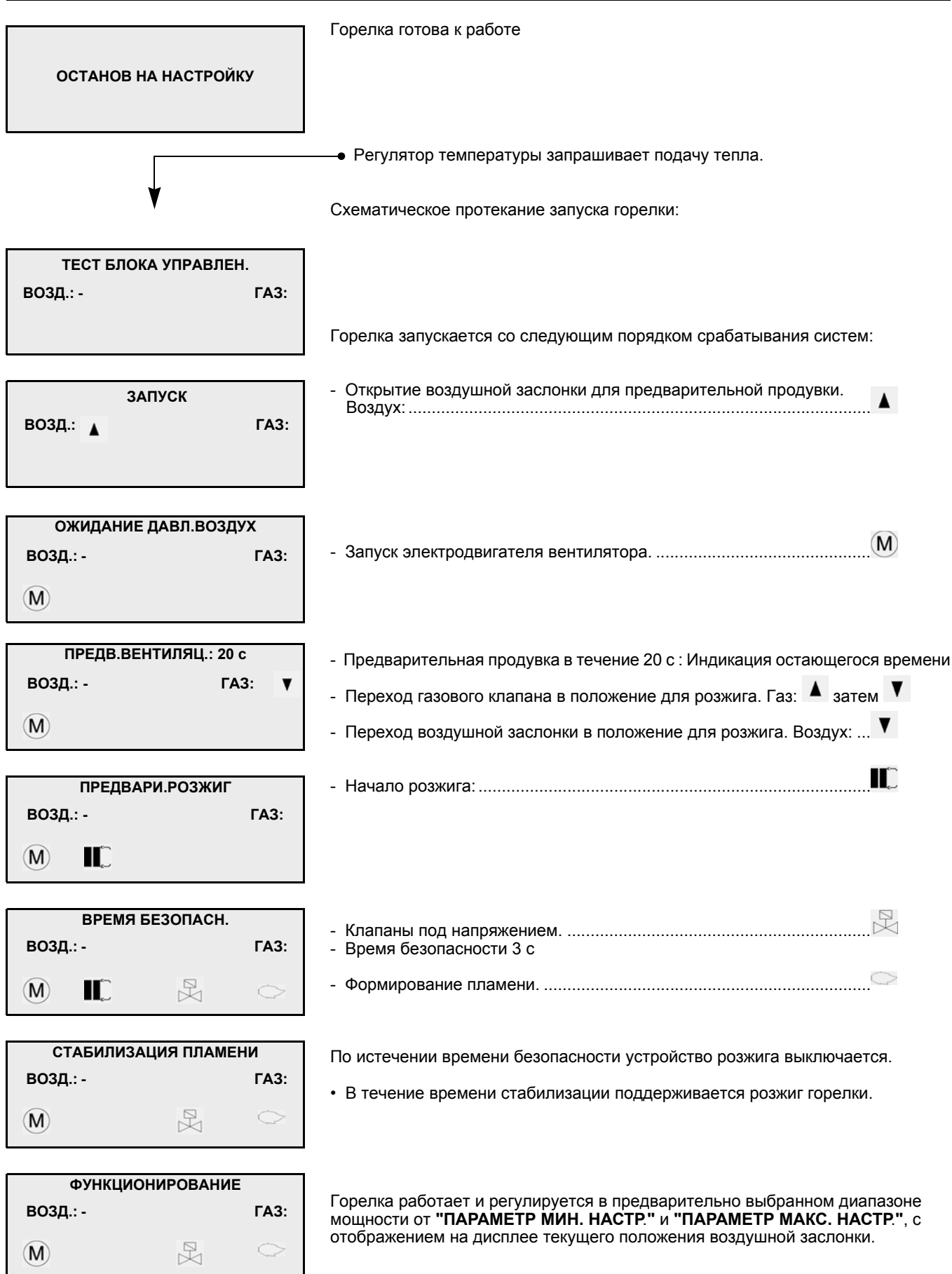

# **Режим вывода информации Режим выбора языка**

#### **Замечание:**

Режим вывода информации может быть включен клавишей

Путем нового нажатия на клавишу можно выйти из режима вывода

информации.

 $(\mathcal{Y})$ , как при работающей, так и при остановленной горелке.

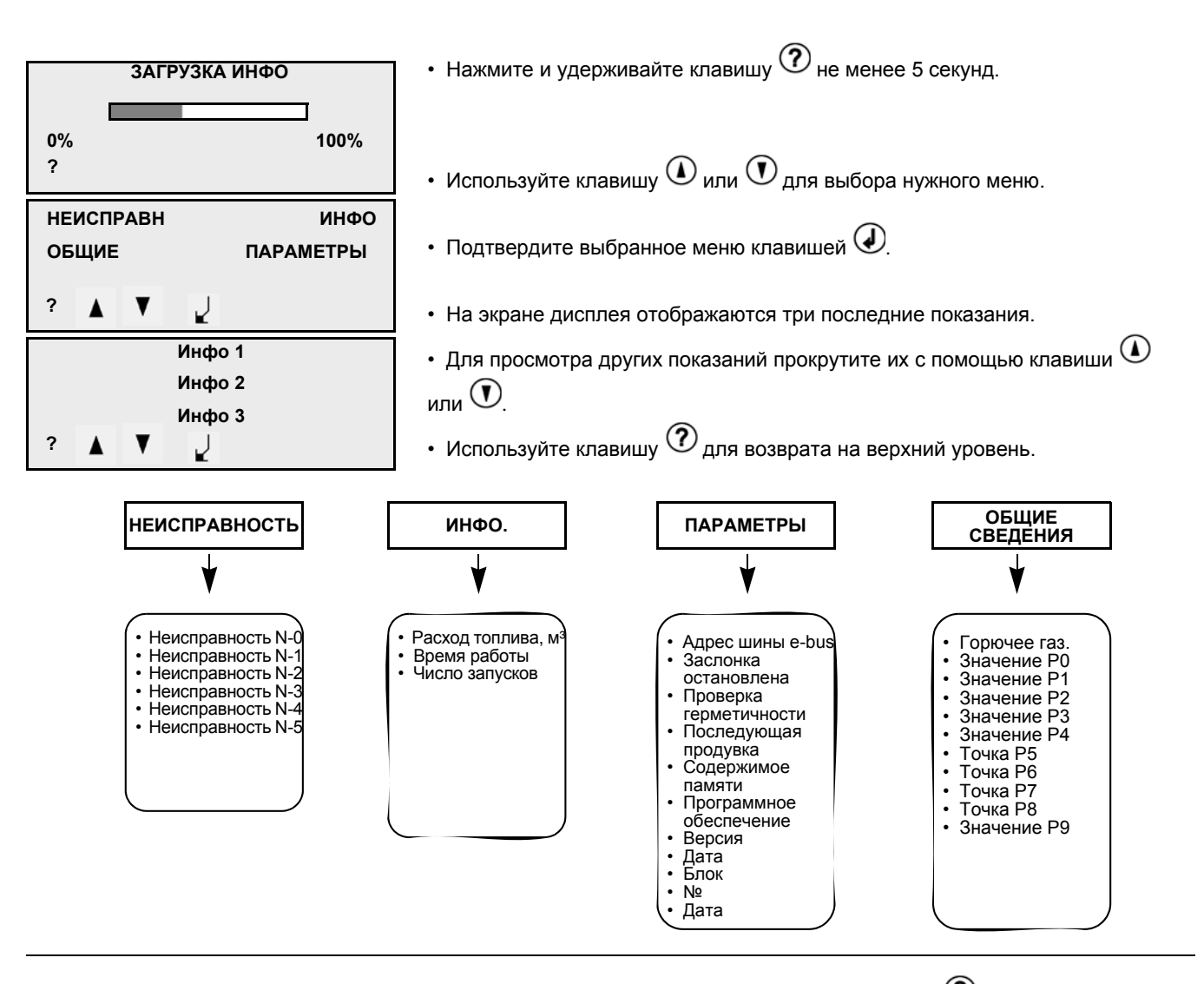

07/2009 - Art. Nr. 4200 1021 2900A 23 Режим выбора языка может быть включен клавишей  $(\overline{\mathcal{O}})$ , как при работающей, так и при остановленной горелке. • Нажмите и удерживайте клавишу  $\circled{?}$  более 5 секунд. • Выберите нужный язык клавишей  $\textcircled{\tiny D}$  или  $\textcircled{\tiny D}$ • Прокрутите позиции клавишей  $\textcircled{\tiny{I}}$  или  $\textcircled{\tiny{I}}$  (7 языков на выбор). • Подтвердите выбранный язык клавишей  $\bigcirc$ . Этим подтверждением выполняется выход из режима языка. **FRANCAIS ENGLISH DEUTSCH DEUTSCH ITALIANO NEDERLANDS ESPAÑOL РУССКИЙ**

# **Техническое обслуживание**

**Работы по техническому обслуживанию котла и горелки должны производиться только квалифицированным специально обученным специалистом по тепловому оборудованию. Для обеспечения наиболее полного и регулярного послепродажного обслуживания вашего оборудования рекомендуем вам заключить договор на техническое обслуживание.**

#### ◭

- Перед проведением любых работ по обслуживанию и чистке оборудования отключите<br>электропитание.
- Закройте ручной
- предохранительный клапан. • Используйте только оригинальные запасные части.

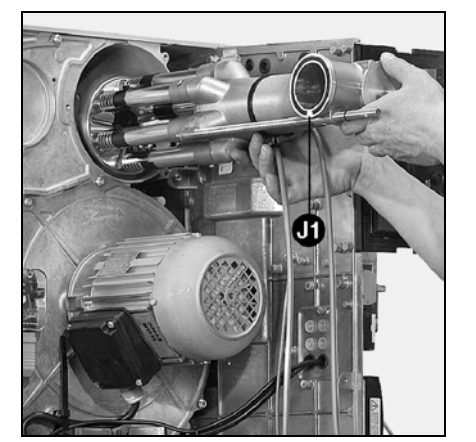

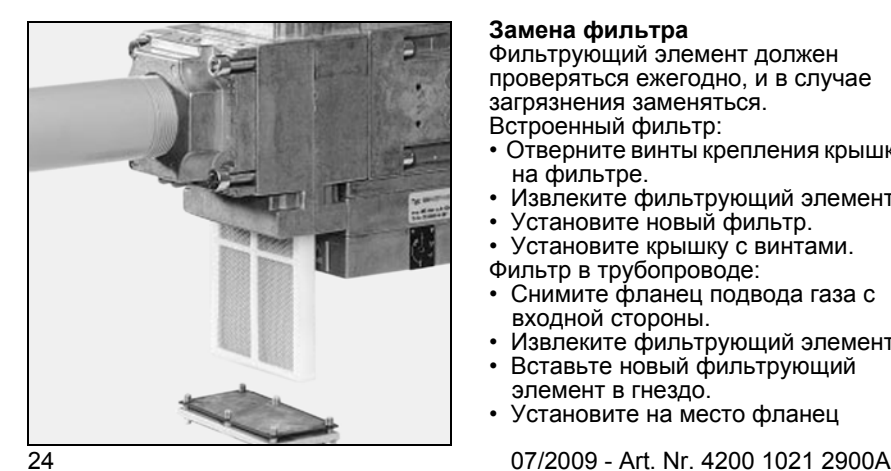

#### **Список работ, рекомендуемых к проведению в рамках годового технического обслуживания горелки:**

- Испытание горелки, измерения на входе в котел
- Очистка головки горелки, замена, при необходимости, неисправных деталей
- Очистка турбины вентилятора и системы вентиляции
- Очистка и при необходимости замена газового фильтра
- Визуальный контроль
- электрической части горелки и при<br>необходимости ремонт
- Проверка запуска горелки<br>Проверка герметичности
- 
- Проверка работы устройств безопасности горелки (реле<br>давления воздуха/газа)
- Проверка работы датчика пламени и блока управления и безопасности
- Проверка давления циркуляции газа до и после газовой рампы, а также давления отключения
- Проверка расхода газа
- При необходимости изменение отрегулированных значений
- Редакция протокола измерения

Общие проверки

- Проверка работы выключателя аварийной остановки
- Визуальный контроль
- топливопроводов в котле

#### **Проверка головки горелки**

- Отсоедините оба розжиговых кабеля со стороны устройства розжига.
- Установите муфты пропуска двух кабелей в крышку головки горелки.
- Полностью отверните 3 винта крепления крышки.
- Снимите крышку, сдвинув ее на кабели.
- Отверните боковой болт крепления органов горения.
- Снимите органы горения.
- Проверьте состояние дефлектора. • Проверьте положение электродов и дефлектора.

#### **Замена фильтра**

Фильтрующий элемент должен проверяться ежегодно, и в случае загрязнения заменяться. Встроенный фильтр:

- Отверните винты крепления крышки на фильтре.
- Извлеките фильтрующий элемент.
- Установите новый фильтр.
- Установите крышку с винтами.
- Фильтр в трубопроводе:
- Снимите фланец подвода газа с входной стороны.
- Извлеките фильтрующий элемент.
- Вставьте новый фильтрующий
- элемент в гнездо.<br>Установите на место фланец

• Протрите от пыли доступные

детали, находящиеся под крышкой. • При установке проверьте наличие и состояние кольцевого уплотнения **J1**.

подвода газа.

• Откройте клапан ручного отключения газа; Проверьте герметичность.

#### **Клапаны**

Газовые клапаны не требует специального технического обслуживания. Проведение каких-либо ремонтных работ на газовом клапане запрещено. Неисправные клапаны должны заменяться квалифицированным специалистом. После замены необходимо проверить герметичность, работу функций и горение.

# **Техническое обслуживание Замена основных элементов**

#### **Очистка вентилятора**

- Отключите двигатель, отключив подачу электропитания.
- Ослабьте 7 винтов пластины крепления двигателя.
- Аккуратно освободите пластину крепления двигателя и поместите узел, стараясь не повредить датчик давления камеры сгорания.
- Очистите «в сухую» трубы для подачи воздуха под давлением.
- Не используйте жидкость под давлением.
- Отверните 4 крепежных винта рециркуляции воздуха.
- Очистите гидравлический контур и турбину.
- Установите снятые детали.

#### **Очистка кожуха**

- Очистите кожух водой и моющим средством.
- Запрещается использовать продукты, содержащие хлор или абразивные вещества.

#### **Замена сопла**

Для этого процесса необходимо либо открыть дверь камеры сгорания, либо снять сопло горелки.

- **Вариант 1** Доступ через дверцу камеры сгорания
- Снимите устройства горения.<br>• Отверните на 1 2 оборота 3
- Отверните на 1 2 оборота 3 винты крепления на проставке. Внимание! Винты имеют один обратный шаг (Inbus 3).
- Достаньте сопло, проверьте, очистите и если это необходимо, замените его в случае деформации.
- Установите детали в порядке обратном снятию.
- Заполните пространство между соплом и дверцей камеры сгорания огнеупорным материалом.
- **Вариант 2** Разборка горелки
- Снимите устройства горения.
- Отсоедините электроподключения.
- Снимите газовую рампу.
- Отверните газовую подводку (2 гайки M8).
- Отсоедините и извлеките корпус горелки (2 винта M8) стараясь не повредить электрические кабели.
- Отверните головку горелки и следуйте далее указаниям по варианту 1.
- Установите детали в порядке обратном снятию.

#### **Важно!**

**После проведения любых работ проверьте горение в реальных условиях эксплуатации (дверцы закрыты, кожух установлен и т. д.). Зафиксируйте результаты в соответствующих документах.**

#### **Проверка температуры топочных газов**

- Регулярно проверяйте температуру топочного газа.
- Очищайте котел, если температура дымовых газов превышает значение при запуске более чем на 30 °K.
- Чтобы упростить проверку, рекомендуется использовать индикатор температуры дымовых газов.

# **Специальные регулировочные значения для блока управления MPA 22**

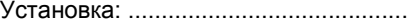

Горелка №: ..................................

Марка котла: .............................

Модель котла: .....................................

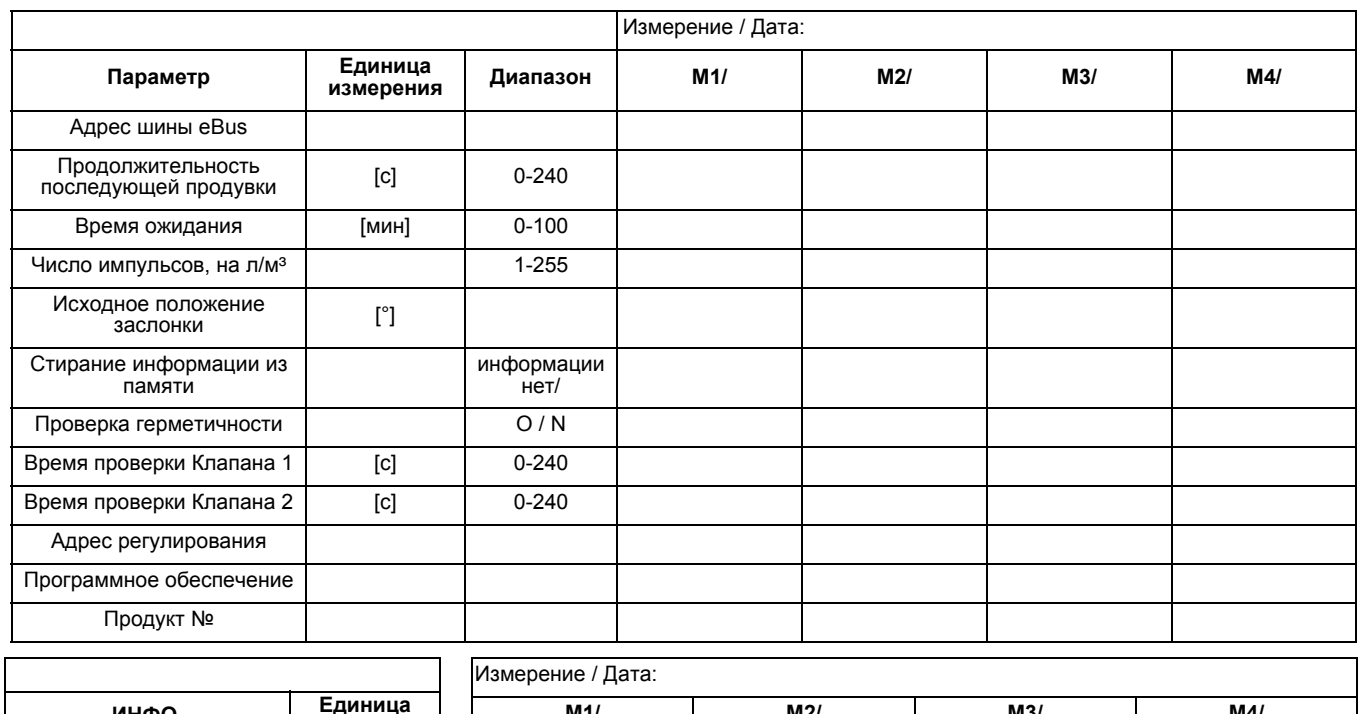

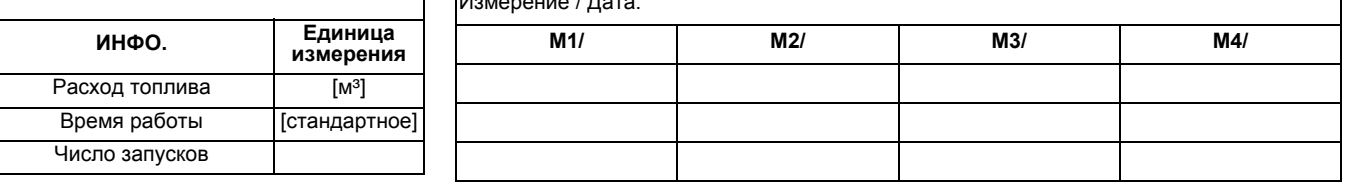

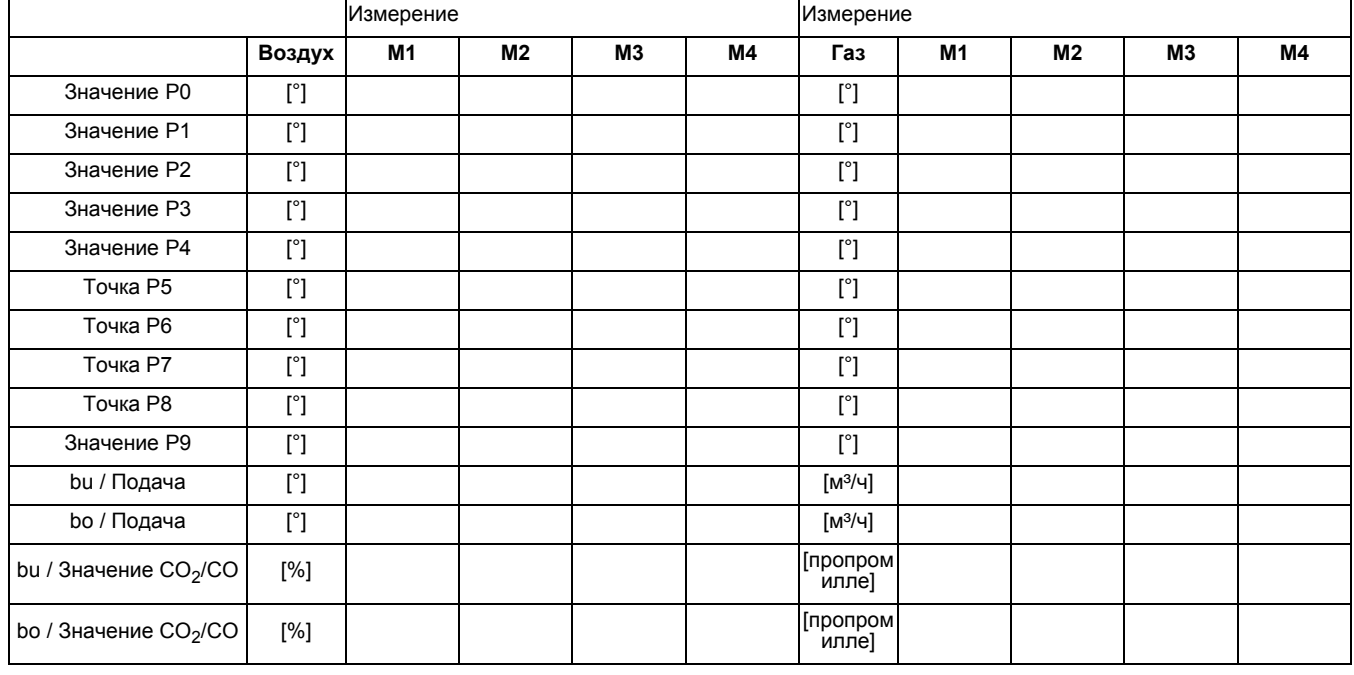

Исполнитель измерения M1: ..................................................... Исполнитель измерения M2: ..................................................... Исполнитель измерения M3: ..................................................... Исполнитель измерения M4: .....................................................

# **Обслуживание**

# **Устранение неисправностей**

## **Причины неисправностей и**

**способы их устранения** При возникновении неисправности проверьте наличие условий нормальной работы:

- 1. Есть электрический ток?<br>2. Есть давление газа?
- 2. Есть давление газа?<br>3. Клапан отключения г Клапан отключения газа
- открыт?
- 4. Все устройства управления и безопасности (регулятор температуры котла, предохранительное устройство при недостаточном количестве воды, концевые выключатели и т. д.) правильно отрегулированы?

**ru**

В случае неисправности на дисплее мигает световой сигнал. Одновременно указывается причина неисправности и выводится код неисправности.

 $\mathbf{r}$ 

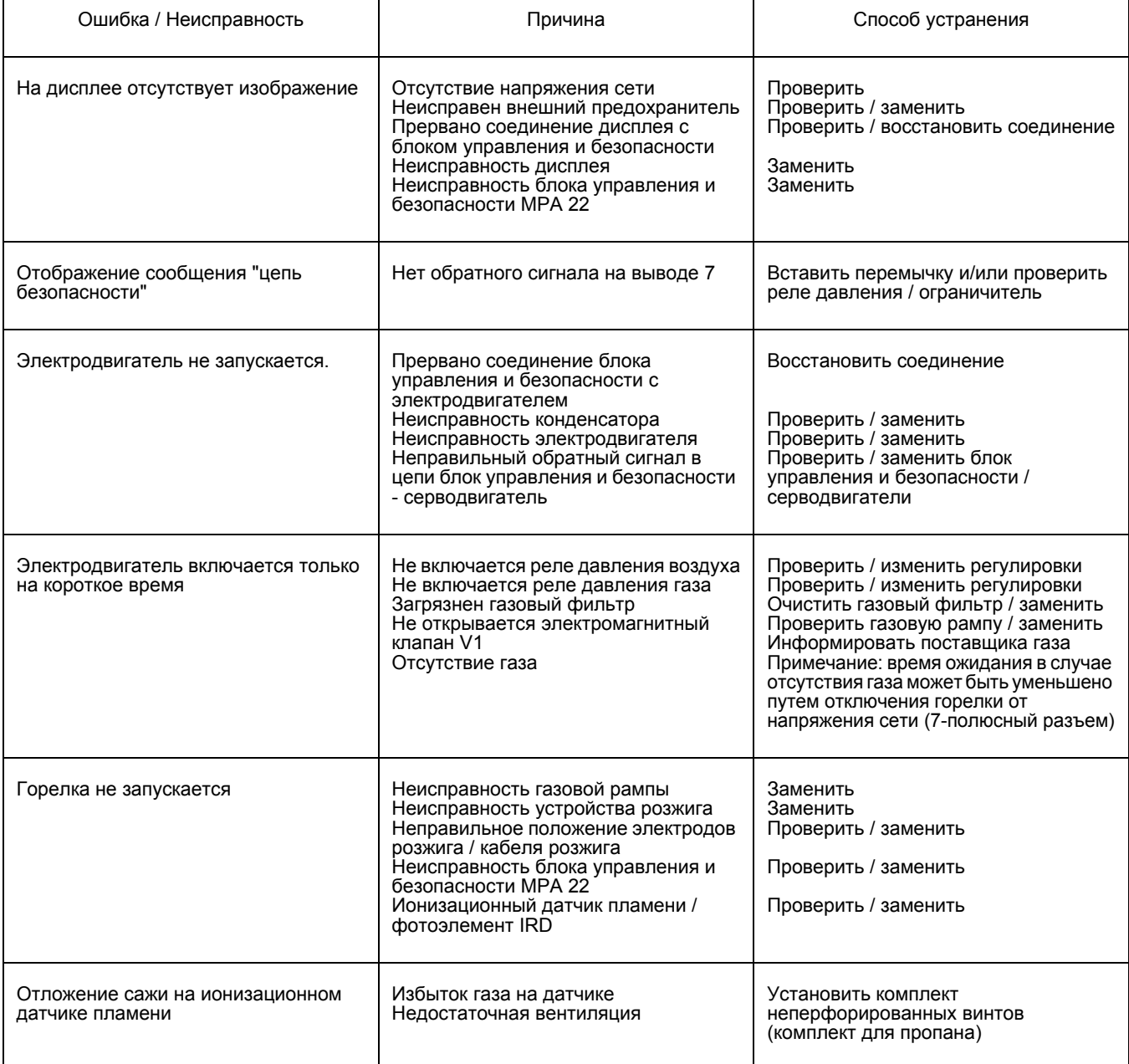

# **VECTRON G 05.700 MODULO VECTRON G 05.1000 MODULO**

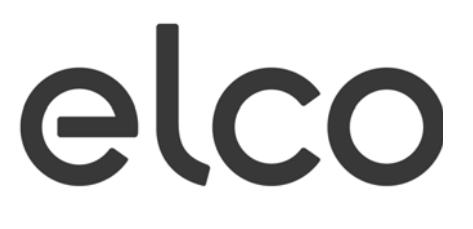

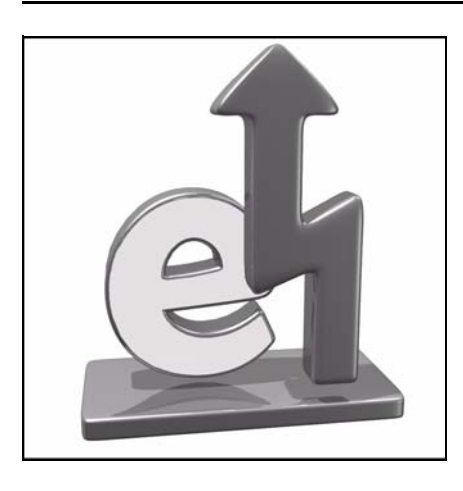

# **Электрические и гидравлические схемы Esquemas eléctrico e hidráulico**

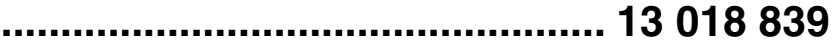

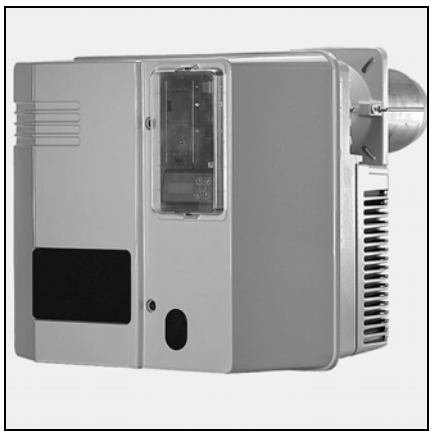

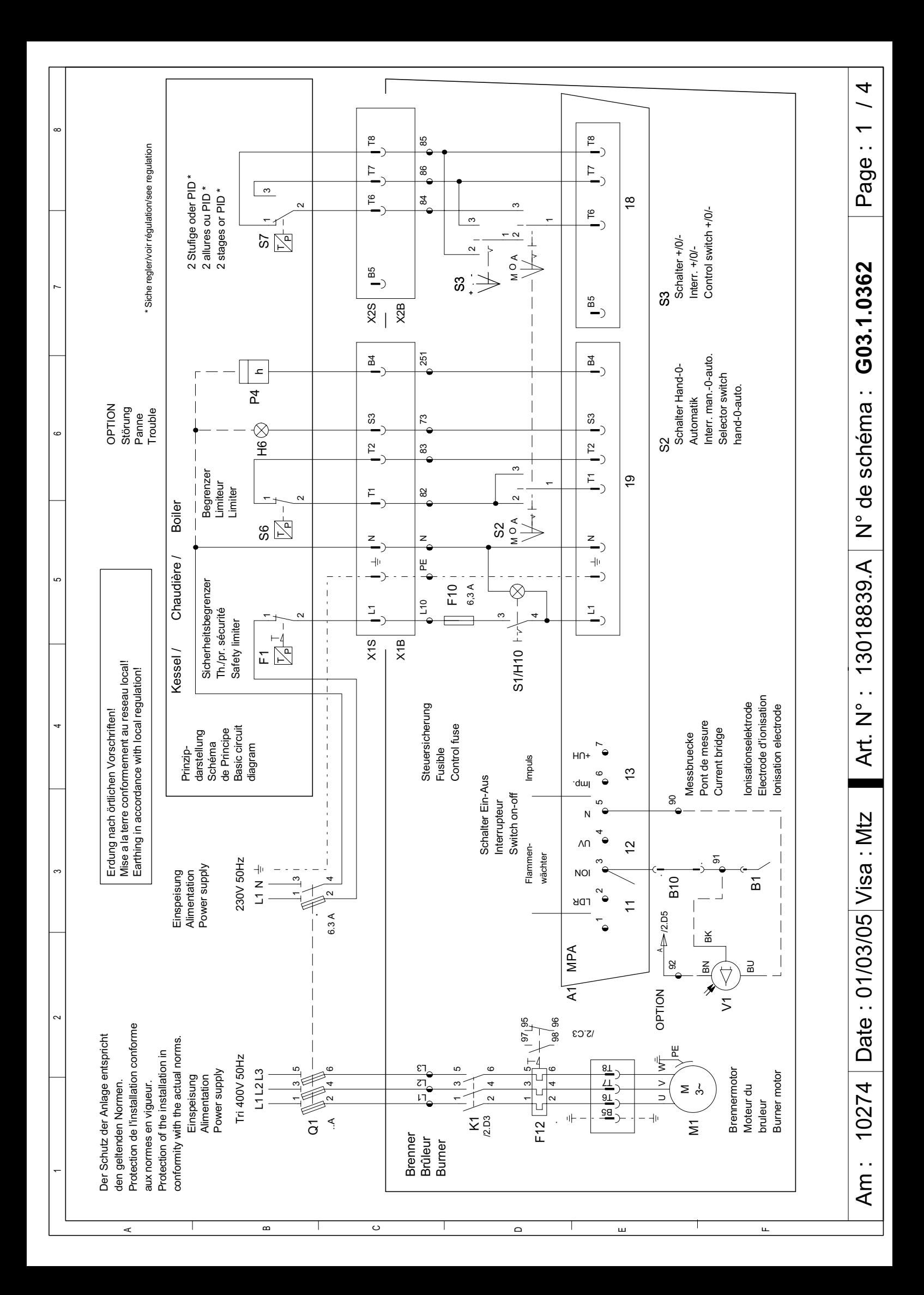

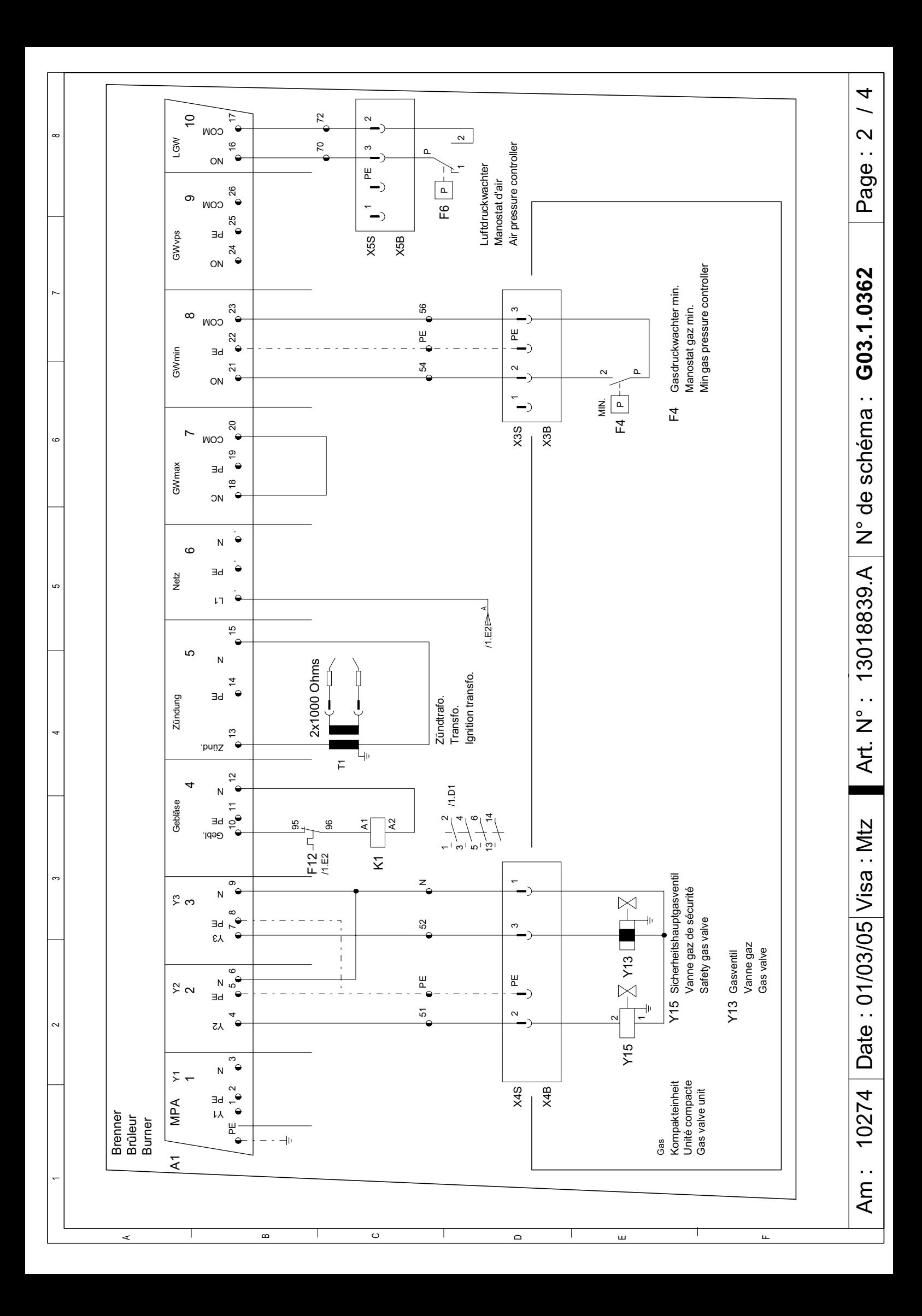

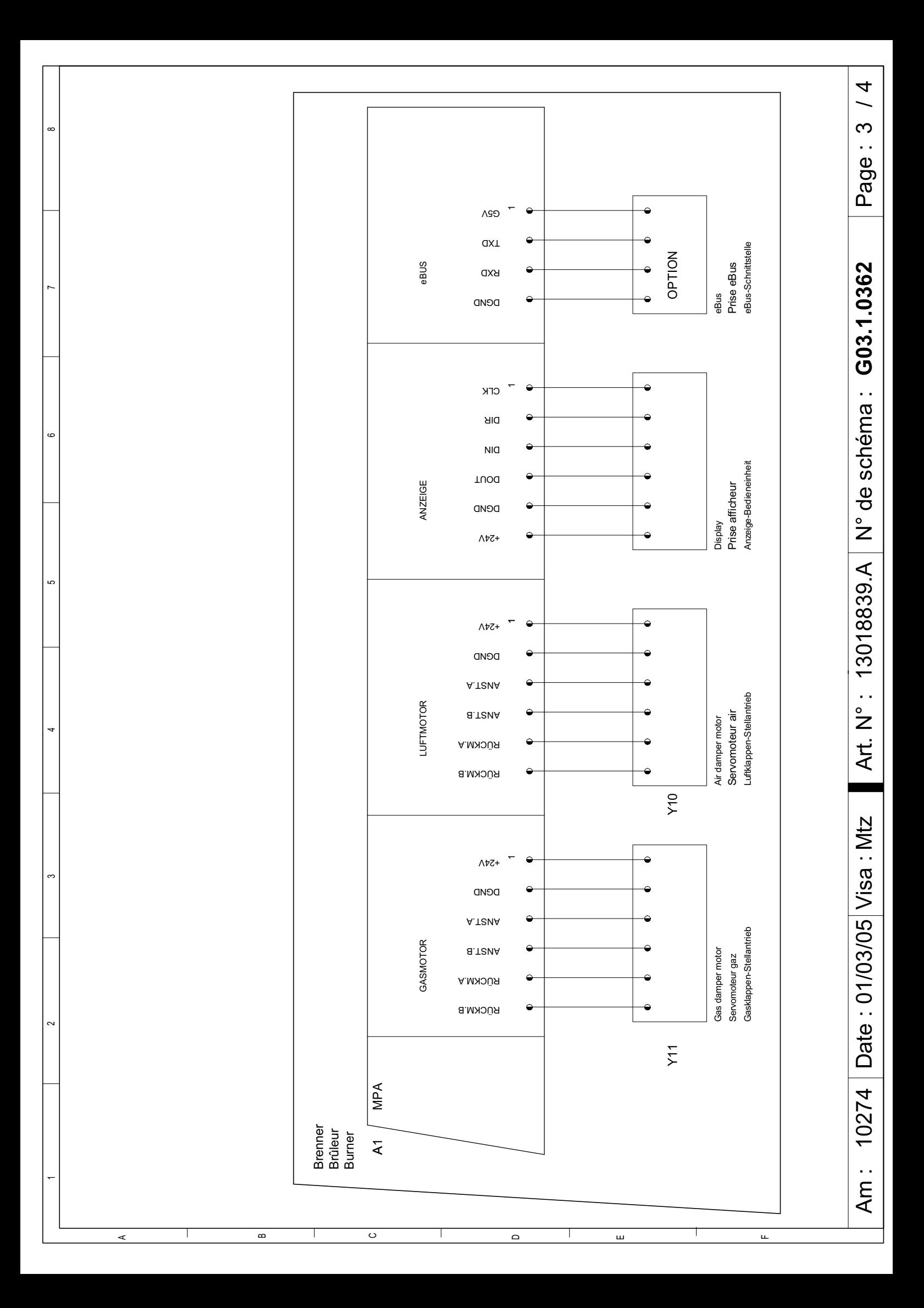

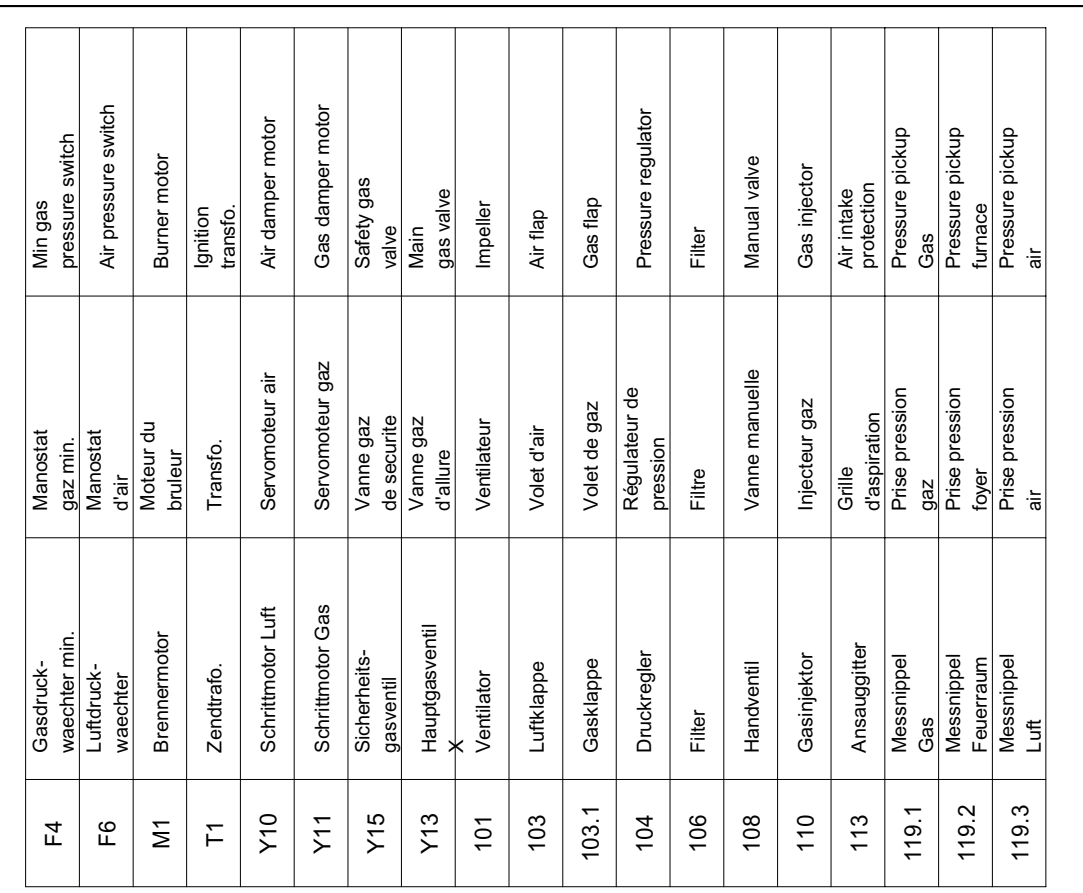

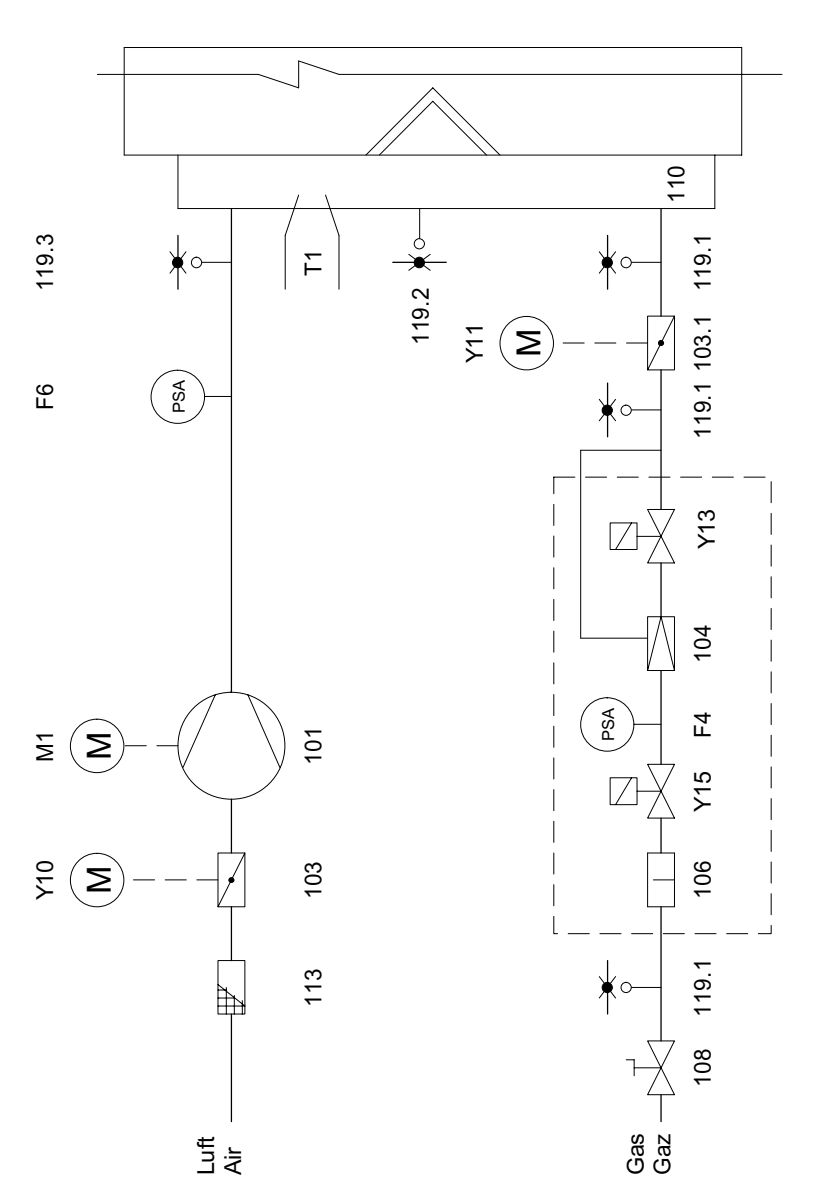

 $\Box$ 

ш

Т

 $56$ 

4

ო

 $\sim$ 

 $\overline{\phantom{a}}$ 

 $\infty$ 

 $\check{ }$ 

 $\circ$ 

 $\overline{a}$ 

⊺

B

Ţ

 $\circ$ 

Τ

Page: 4

 $\frac{4}{3}$ 

Am : 10274 | Date : 01/03/05 | Visa : Mtz | Art. N° : 13018839.A | N° de schéma : **G03.1.0362** | Page : 4 / 4 N° de schéma : G03.1.0362 Art. N° : 13018839.A

Am: 10274 Date: 01/03/05 Visa: Mtz

u.

# **VECTRON G 05.700 MODULO VECTRON G 05.1000 MODULO**

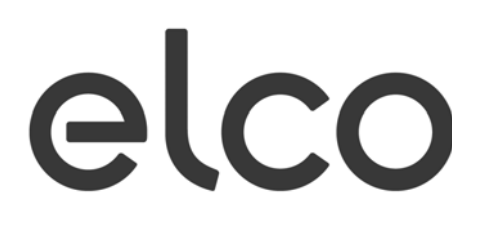

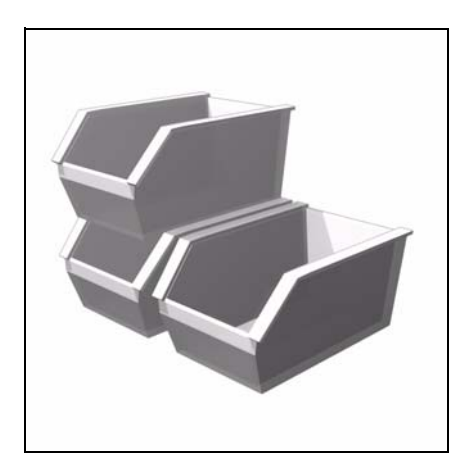

**Запчасти Piezas de recambio**

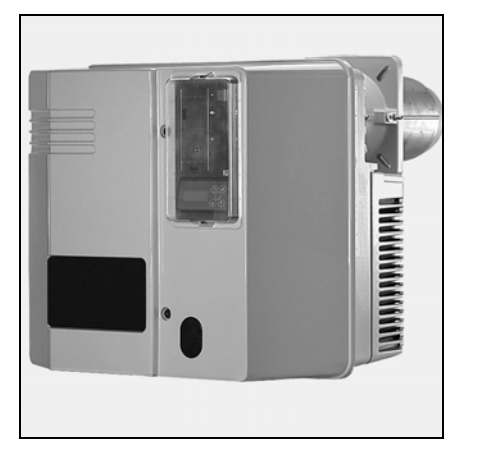

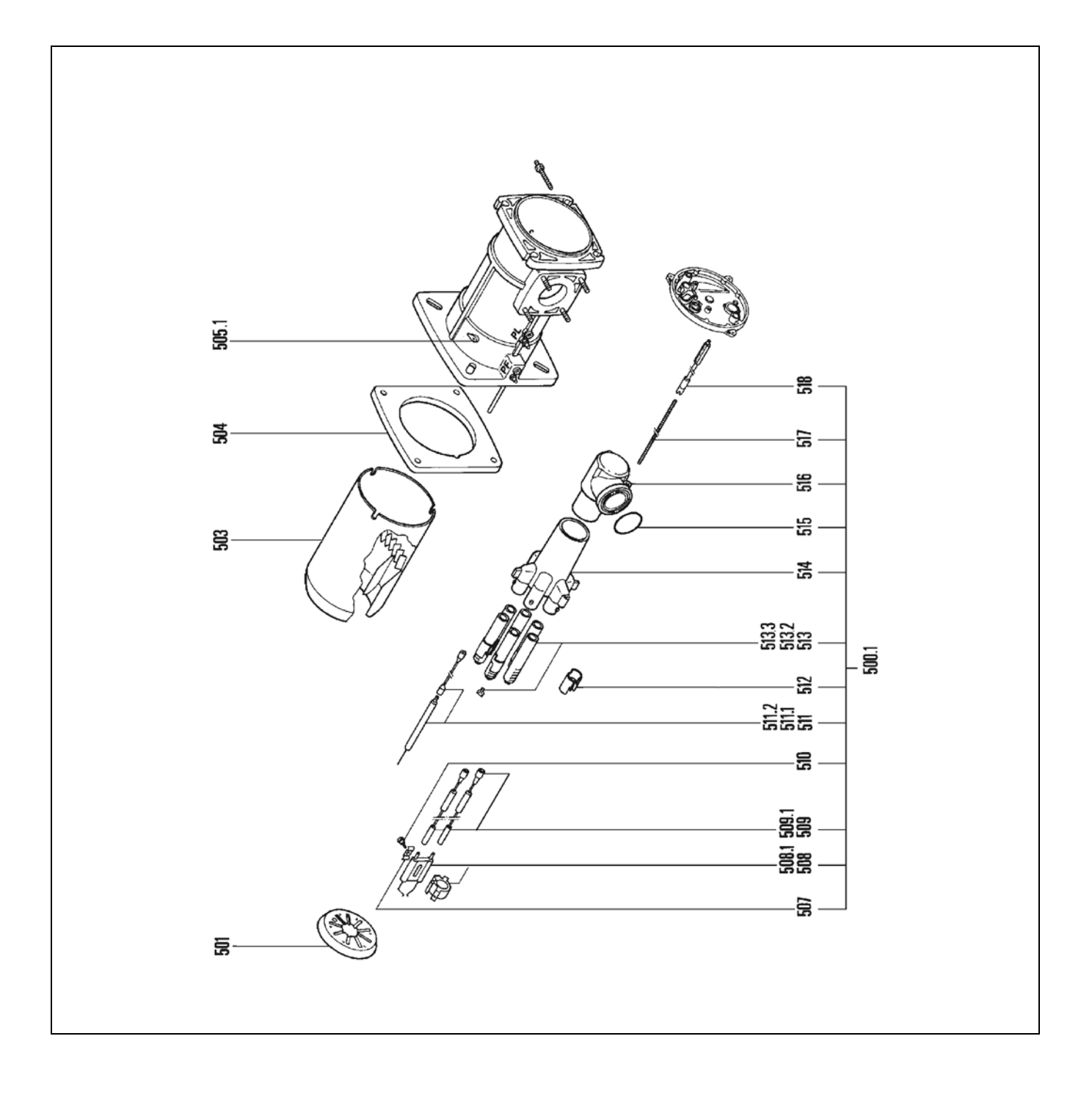

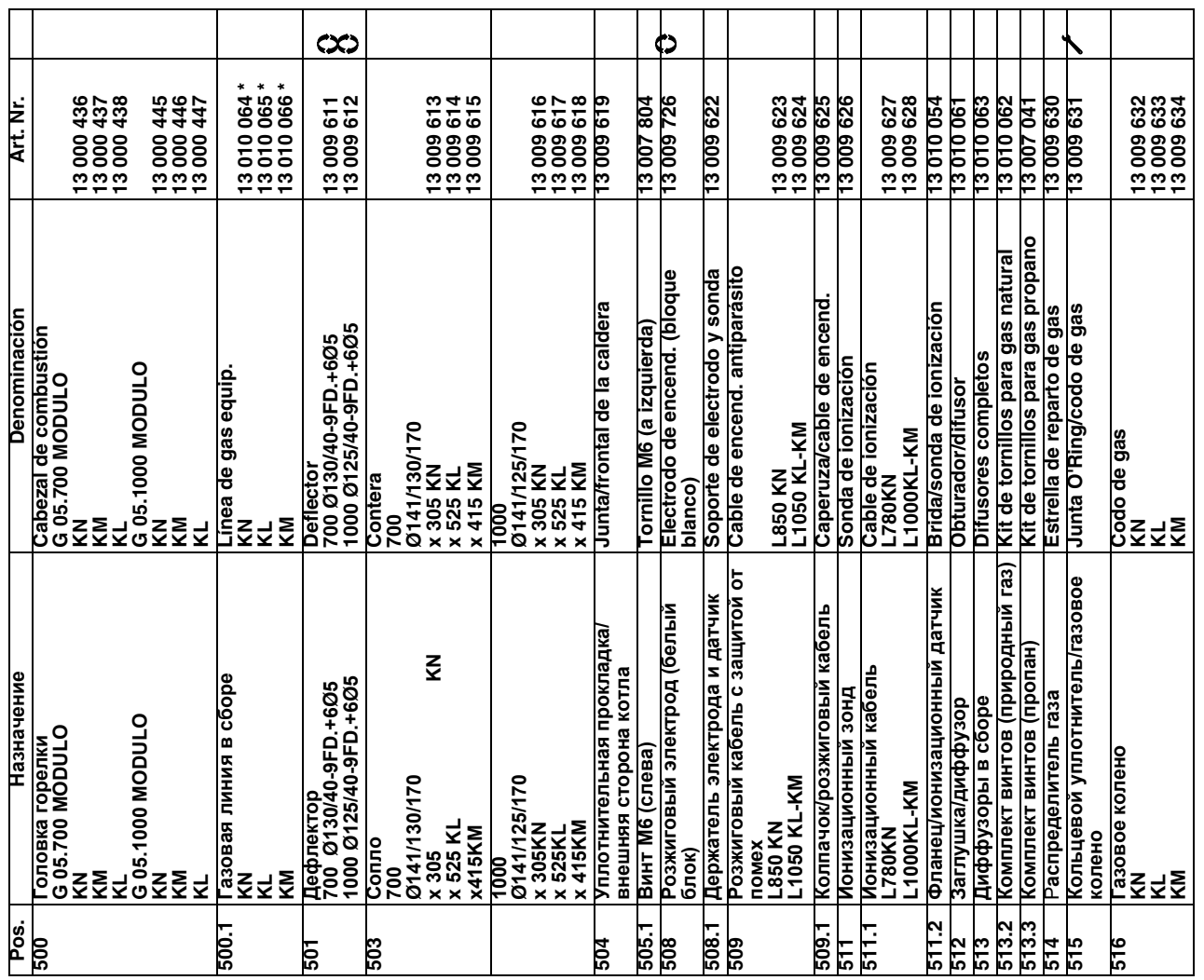

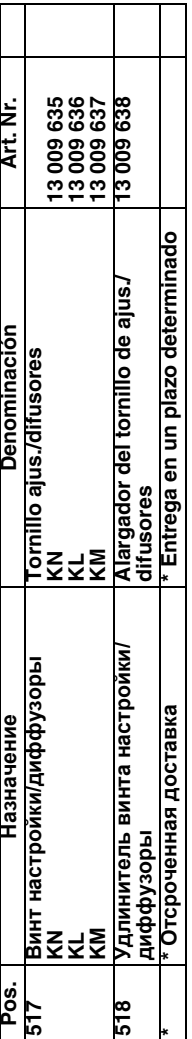

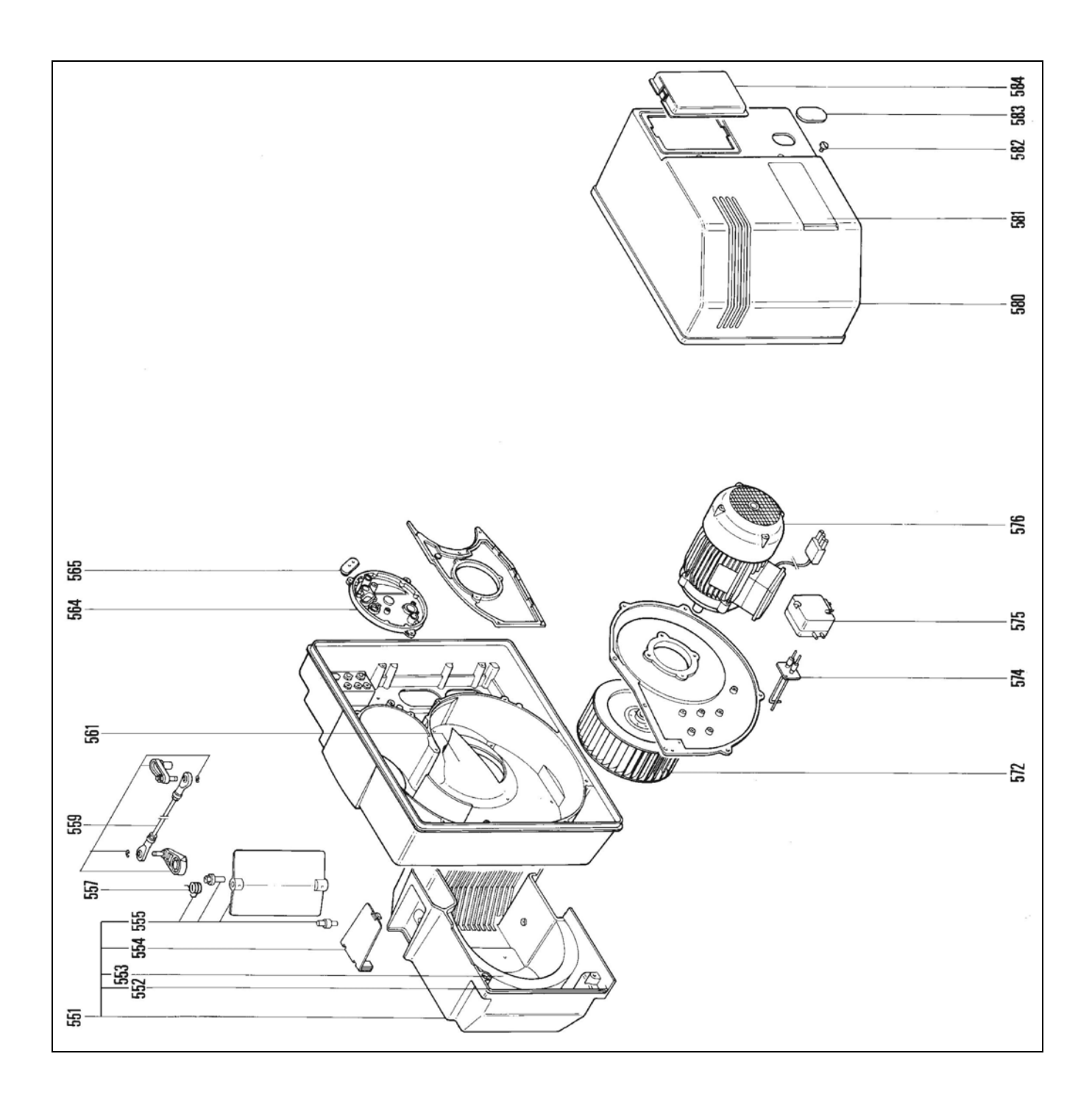

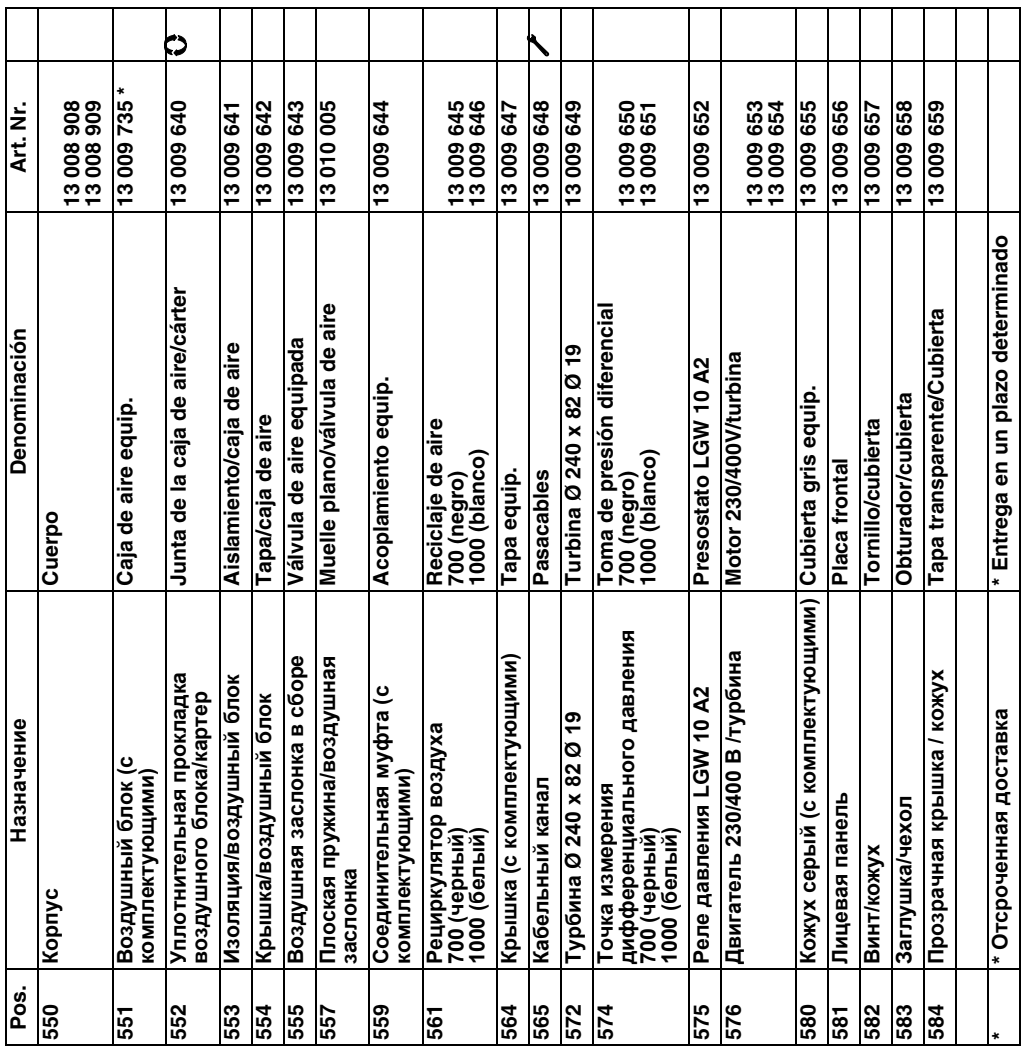

 $\overline{\mathsf{T}}$ 

⊤ ⊤ ┱

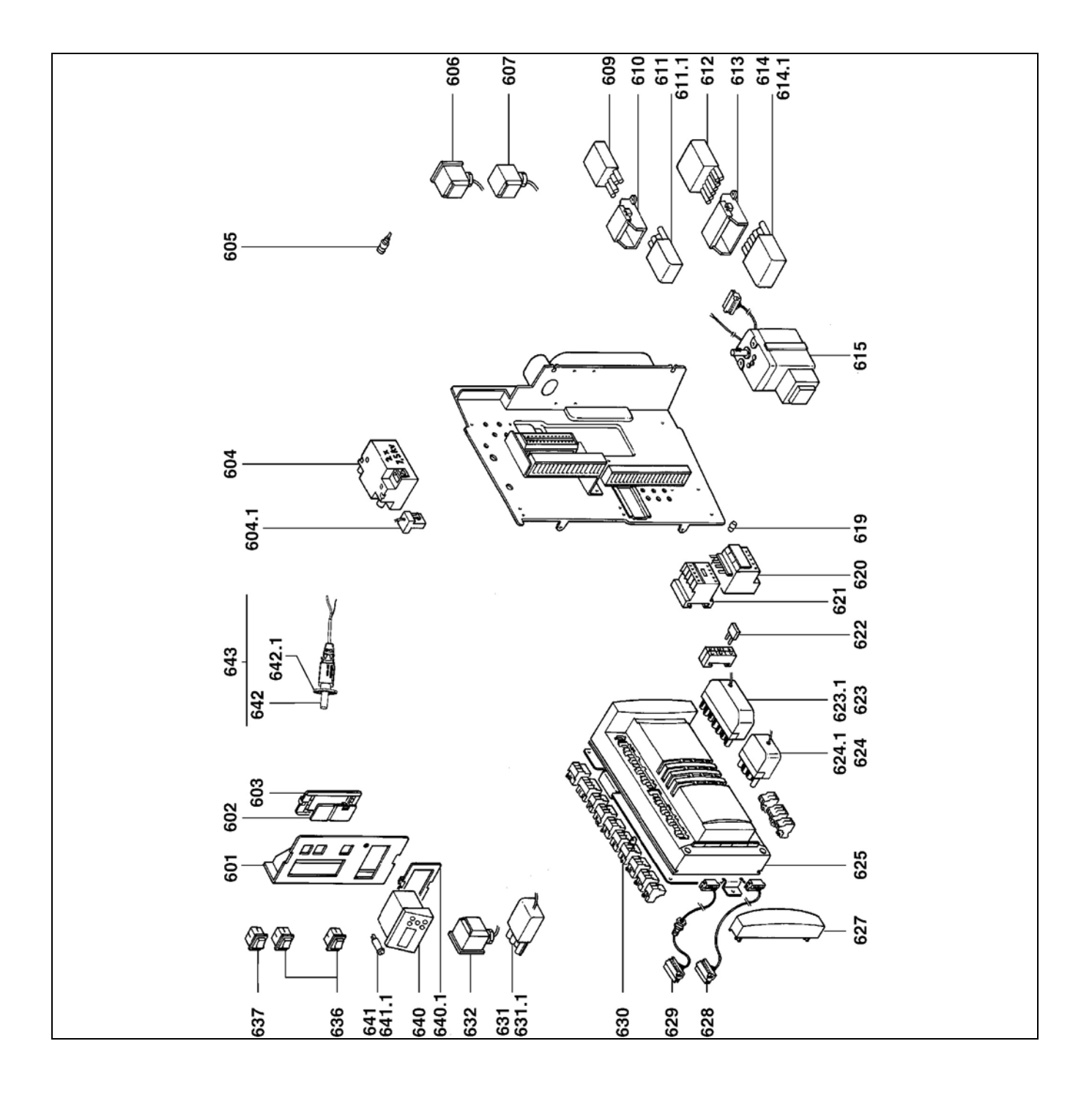

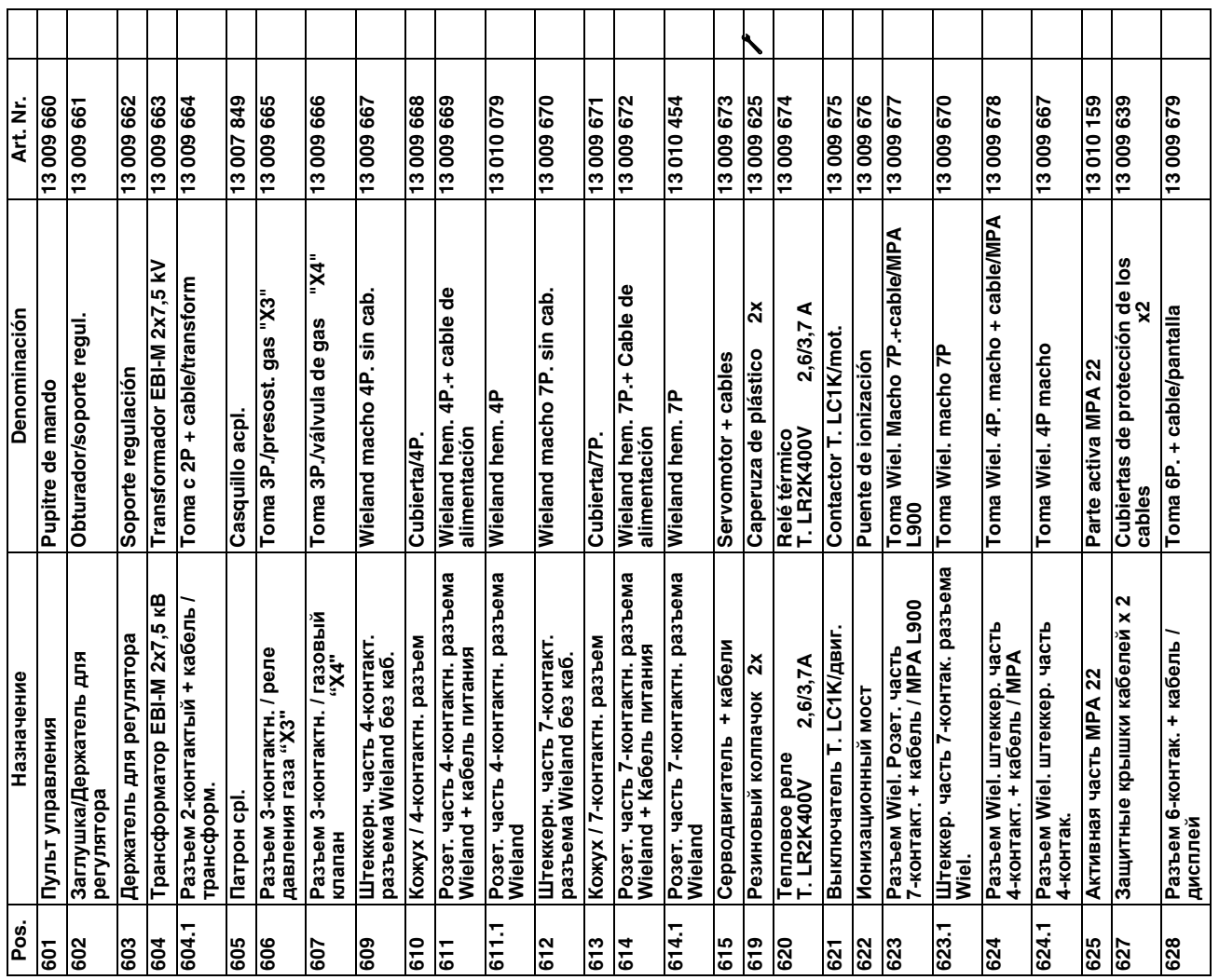

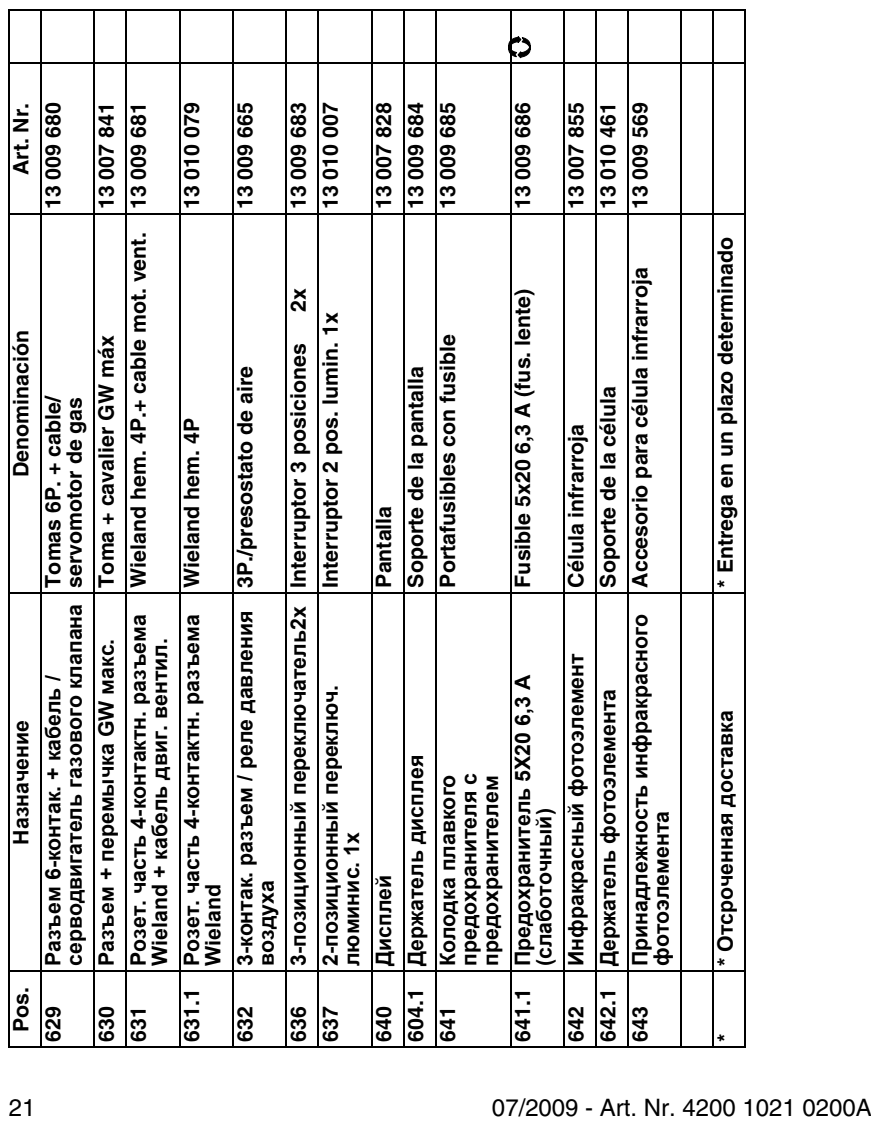

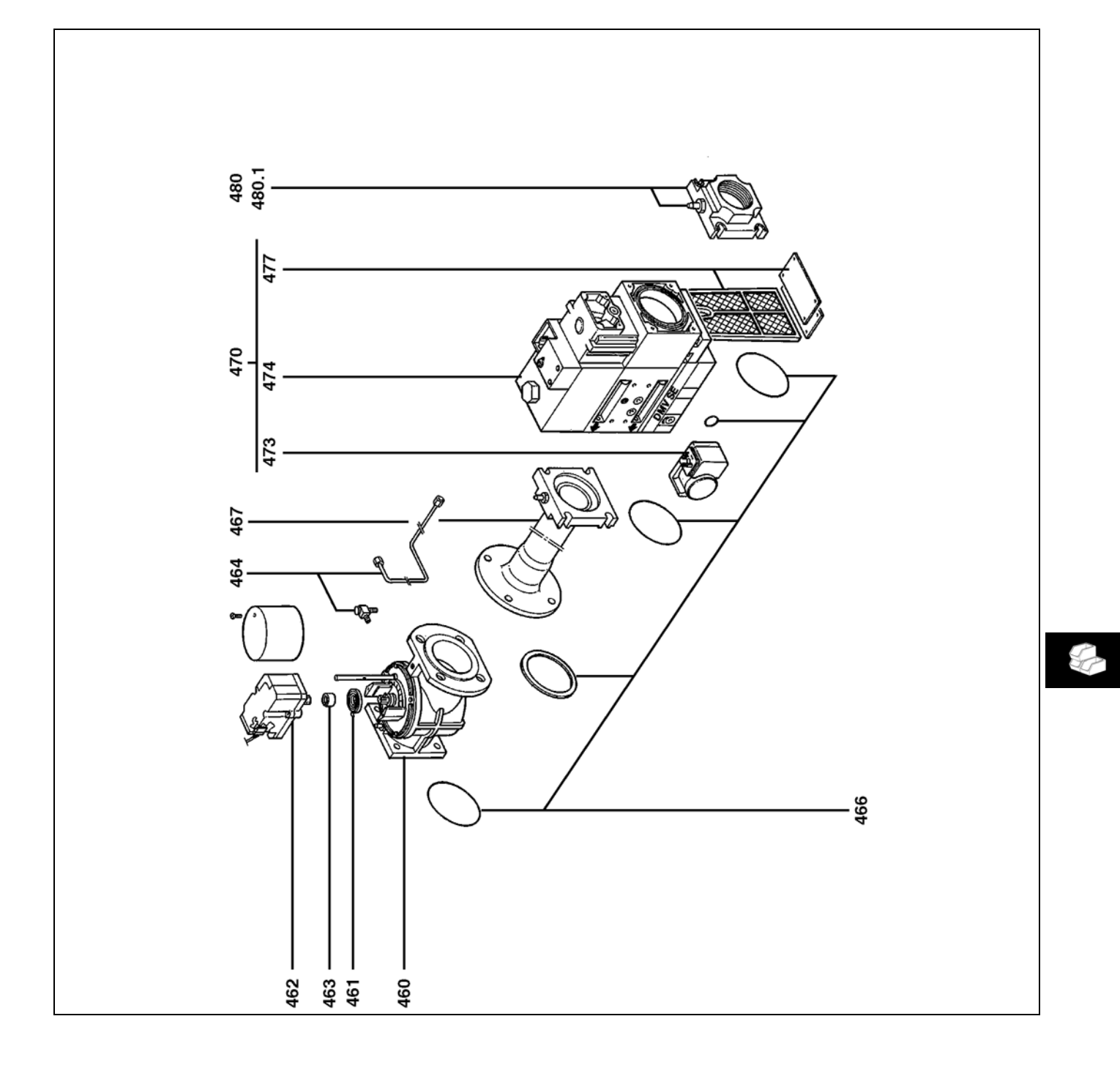

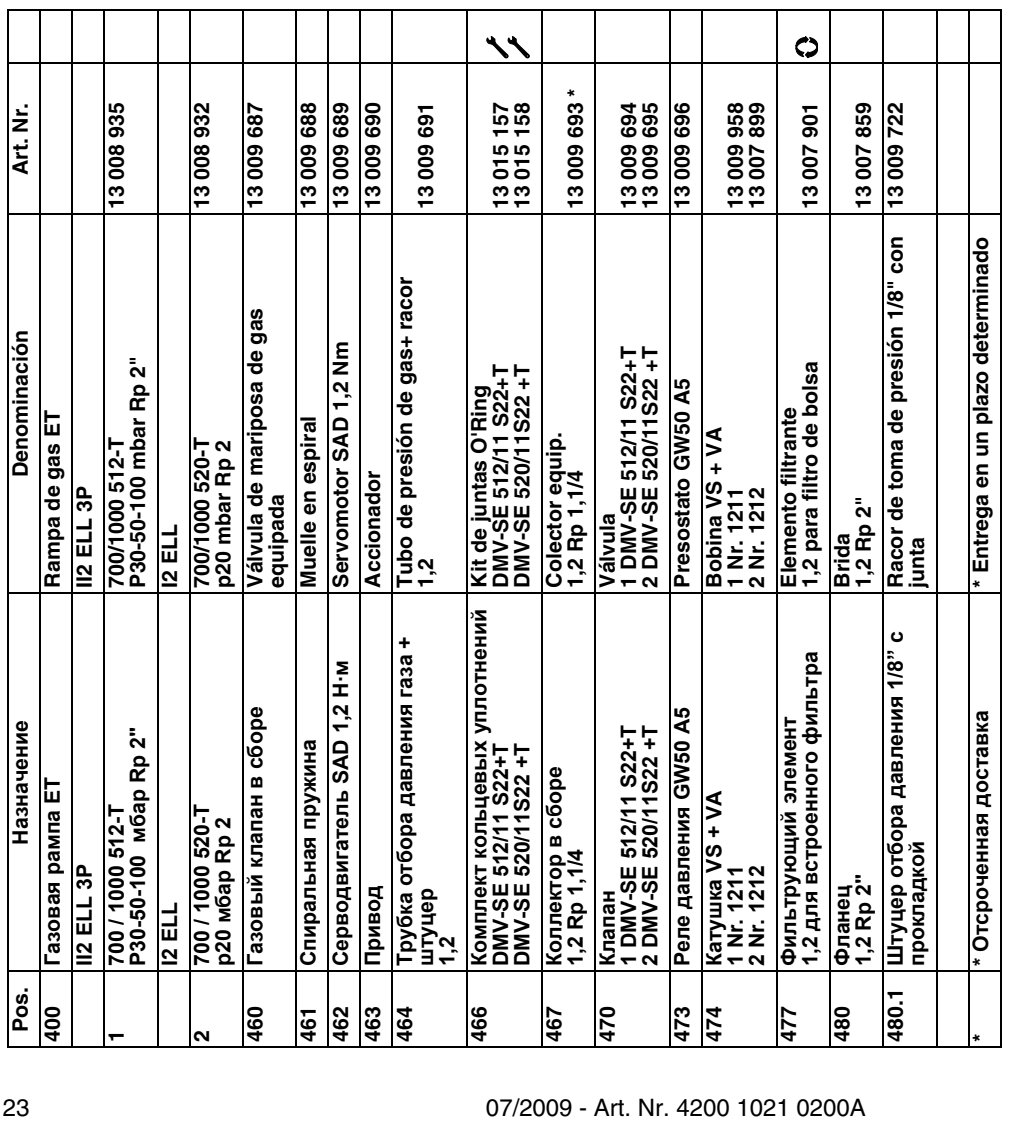

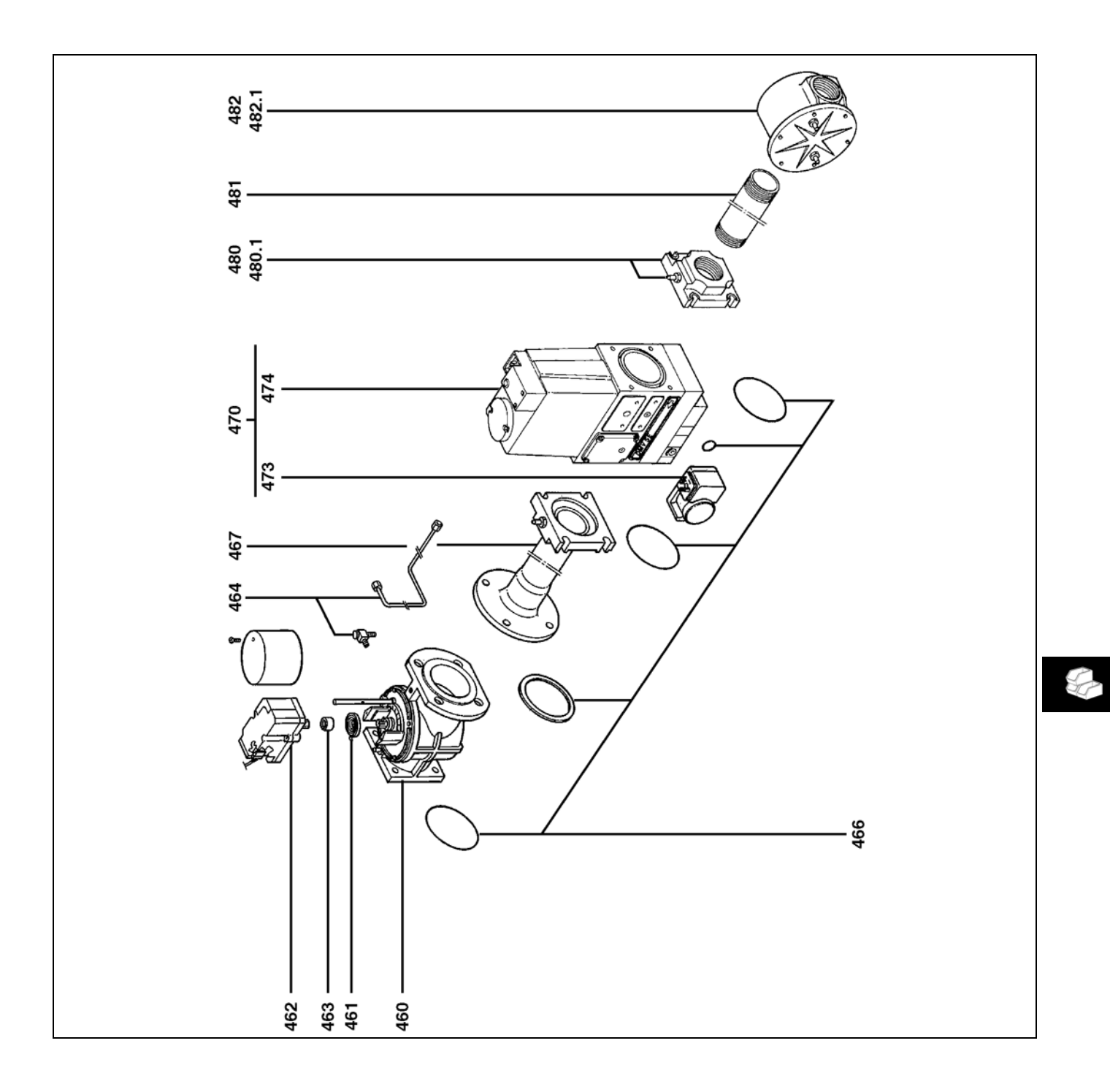

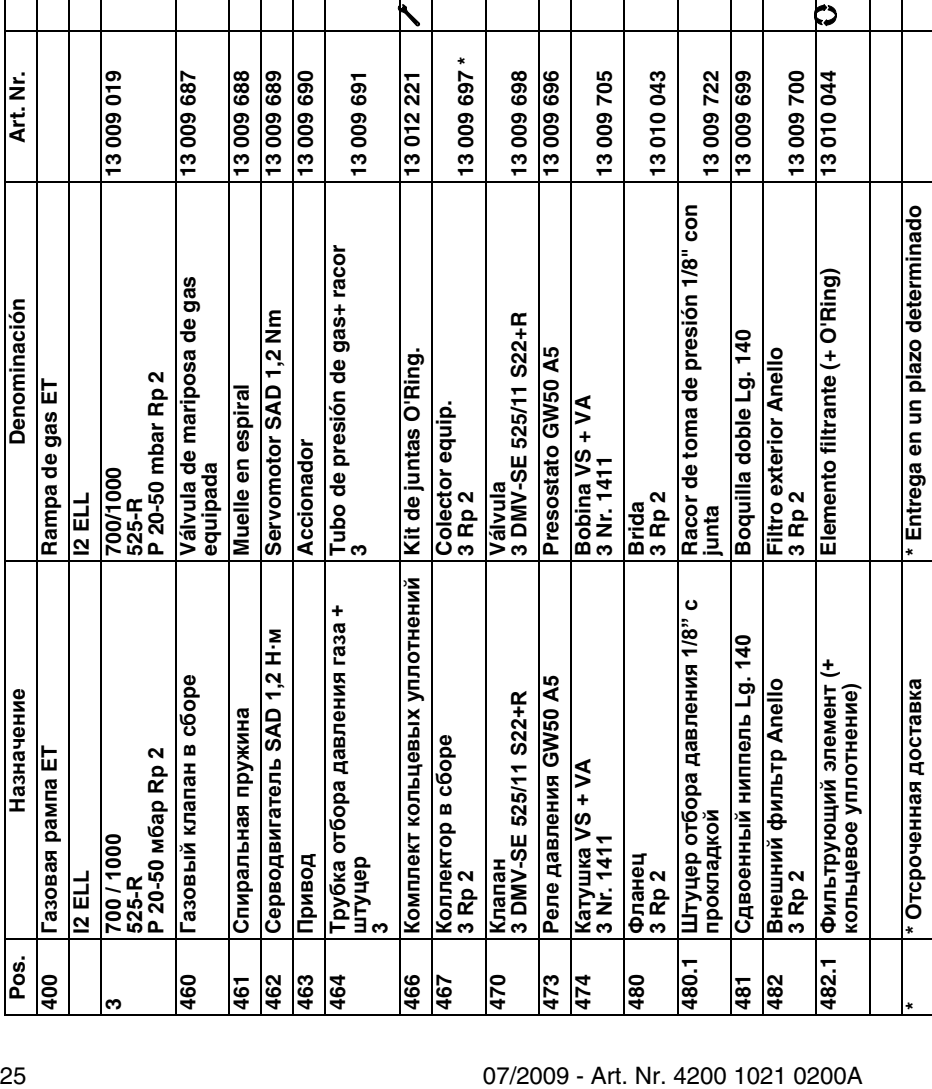

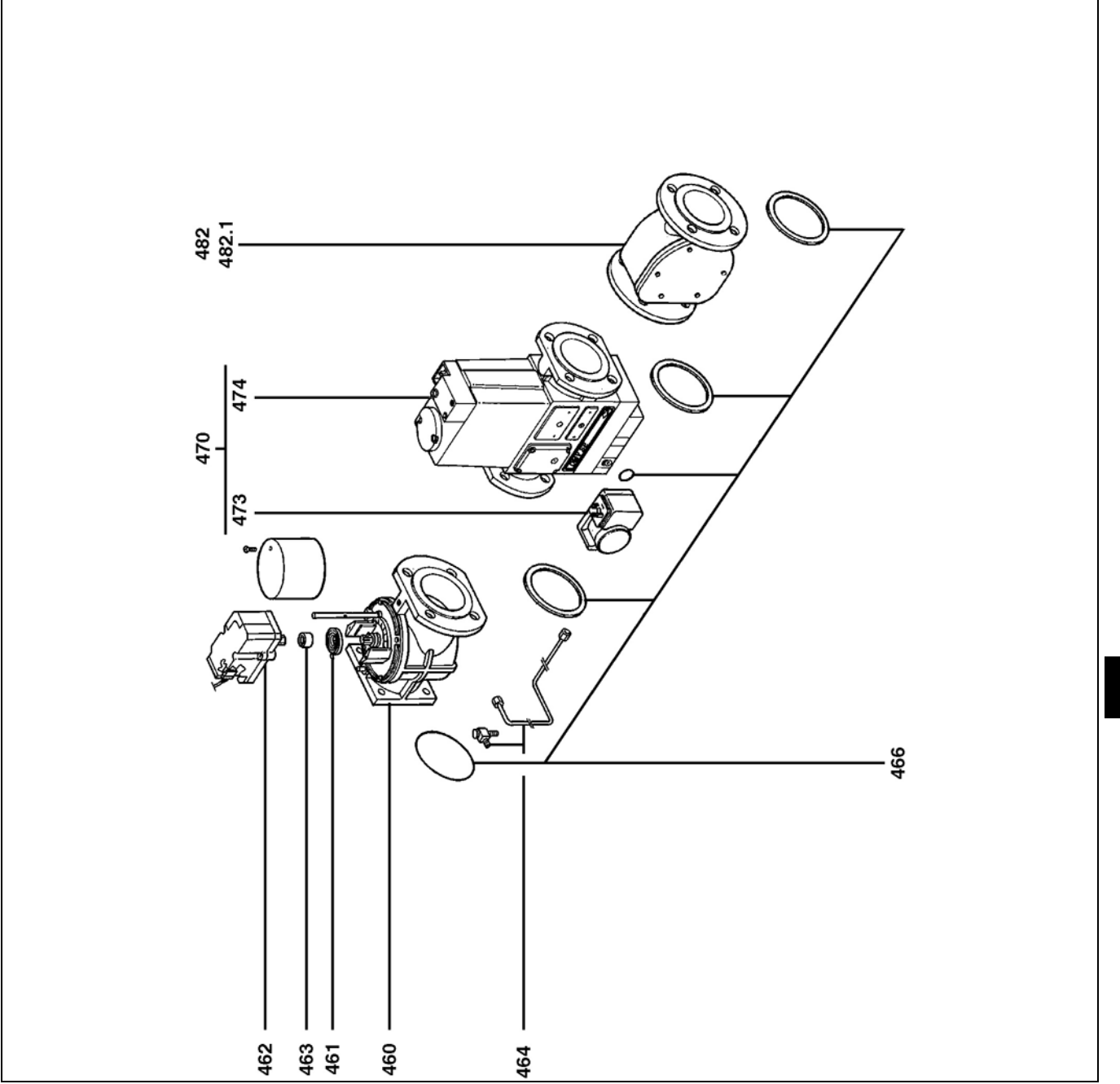

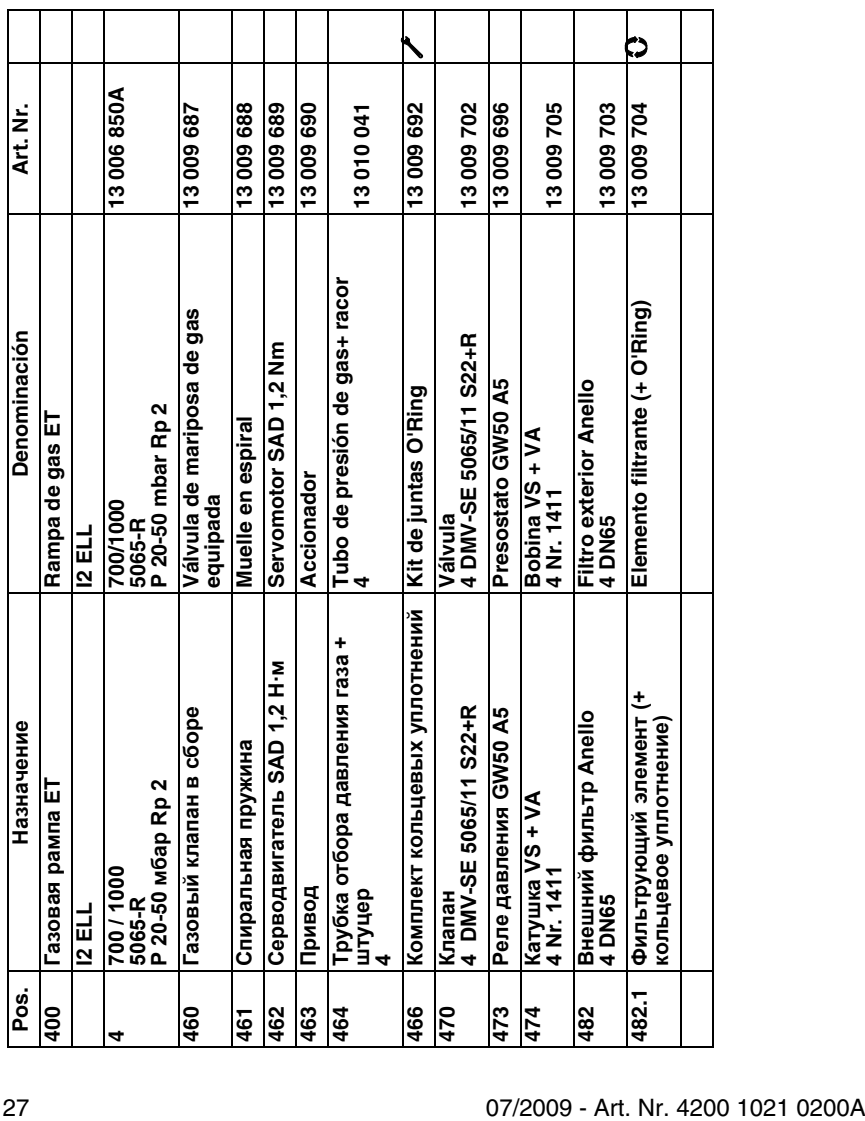

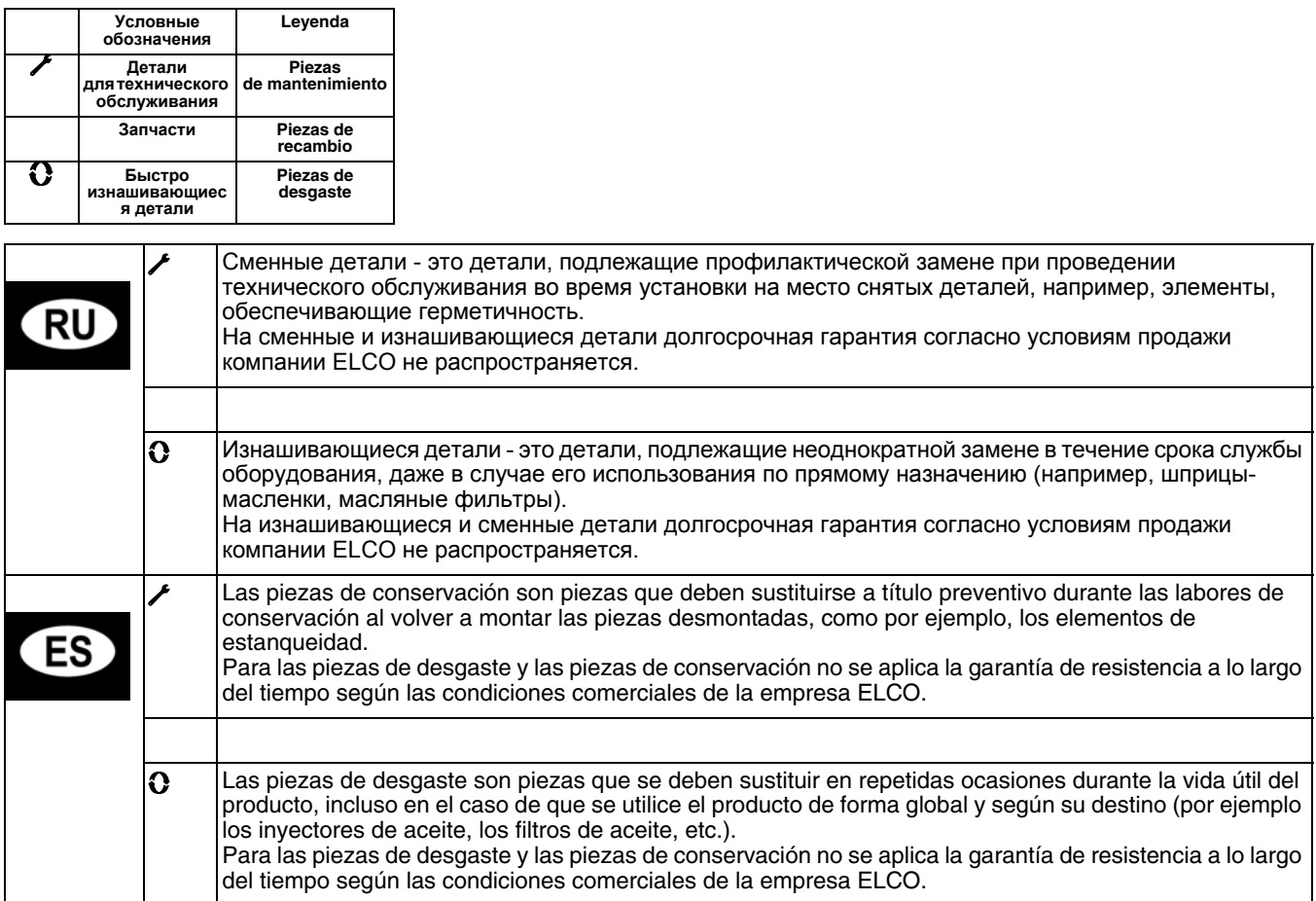

# elco

# **www.elco.net**

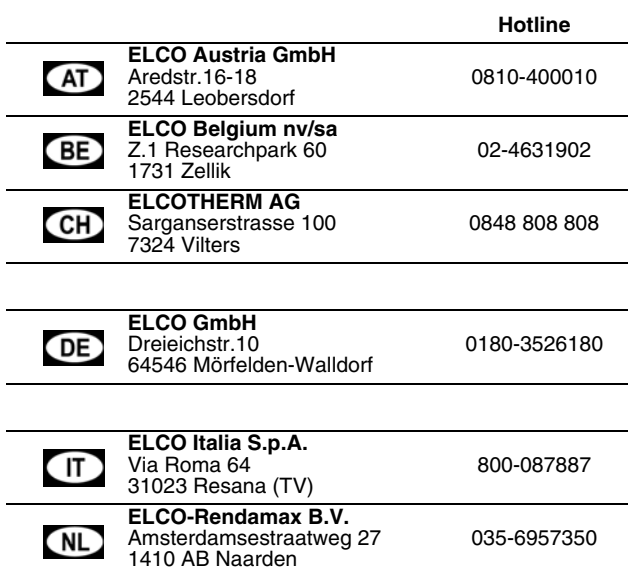

Произведено в ЕС. Fabricado en la UE. Недоговорной документ. Documento no contractual.